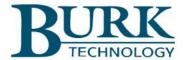

## Instruction Manual

# ARC Solo

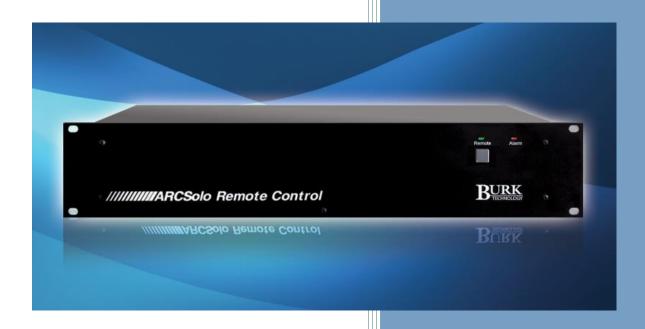

Thank you for purchasing an ARC Solo Remote Control. You can expect state of the art convenience and reliability that will provide years of satisfaction.

We've observed that installations go smoothly when the engineer plans the project and allows time for familiarization before jumping in.

We recommend setting up new units in a comfortable work environment before installing at the transmitter site. In addition to hardware familiarization, it will also be possible to do much of the configuration before going to the site.

Copyright ©2014-2019 Burk Technology, Inc. All rights reserved. Information in this manual is subject to change without notice

#### **USING THIS MANUAL**

This manual is best viewed as a .pdf on a computer or tablet, as there are many hypertext links to help you get to the section you need. Since most of the initial setup requires a web browser, keeping a copy of the manual in .pdf form on the same machine is very natural.

The .pdf file has bookmarks to help with navigation, so be sure you have a current copy of Adobe Reader on your computer and have the Bookmarks enabled. You can download the most recent version at <a href="http://get.adobe.com/reader/">http://get.adobe.com/reader/</a>.

To enable bookmarks, press  $\blacksquare$  and expand the desired section by pressing  $\blacksquare$ .

You can also jump directly to a section from **TABLE OF CONTENTS** . Just click on the section or page number to go directly there.

Please take a few minutes to familiarize yourself with the organization of this manual, as it will likely save time later

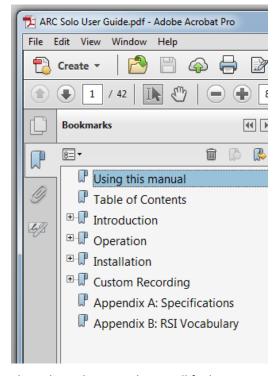

when you need to find a specific piece of information quickly. Throughout the manual, you will find hypertext links that look like this: **USING THIS MANUAL**. Click on the link to go directly to the named section.

For starters, here is a guick set of links to the major sections of the manual:

| USING THIS MANUAL                     | This section                                                           |
|---------------------------------------|------------------------------------------------------------------------|
| USING THIS WANUAL                     |                                                                        |
| TABLE OF CONTENTS                     | Fully expanded table of contents useable in .pdf or printed form       |
| INTRODUCTION                          | Brief overview of the ARC Solo                                         |
| OPERATION                             | Touch screen menu system, web pages and RSI in sufficient detail for   |
| OI ERATION                            | operators to be able to use the system effectively                     |
| Error! Reference source not           | Hardware installation and input/output connections                     |
| found.                                |                                                                        |
| CONFIGURING THE RSI                   | Configuration setup required for the RSI (recordable speech interface) |
|                                       | Web configuration for analog meter inputs                              |
| METERS                                |                                                                        |
| STATUS                                | Web configuration for status inputs                                    |
| COMMANDS                              | Web configuration for relay operation                                  |
| CONFIGURING JET EMAIL                 | Web configuration on how to set up Jet email template (macros)         |
| TEMPLATES (MACROS)                    |                                                                        |
| Error! Reference source not           | ARC Solo specifications                                                |
| found.                                |                                                                        |
| APPENDIX B: RSI VOCABULARY            | RSI vocabulary                                                         |
| · · · · · · · · · · · · · · · · · · · |                                                                        |

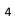

| TABLE OF CONTENTS                      |                           |    |
|----------------------------------------|---------------------------|----|
| Using this manual 3                    | Rear Panel Connections    | 10 |
|                                        | Inputs and Outputs        | 10 |
| Table of Contents4                     | Ethernet                  | 10 |
| Introduction 6                         | Audio In and Audio Out    | 10 |
| Connections, Controls and Indicators 6 | Operation                 | 11 |
| Front Panel6                           | Requirements              | 11 |
| Remote 6                               | Security                  | 11 |
| Alarm LED6                             | Navigating the Web Page   | 12 |
| Rear Panel                             | Logging In and Out        | 12 |
| Rear Panel/                            | Channels                  | 12 |
| CONTROL RELAYS 7                       |                           |    |
| LINE7                                  | Commands                  | 13 |
| AUDIO OUT7                             | Jet                       | 13 |
| AUDIO IN7                              | Alarms                    | 13 |
| SENSORS (RJ-25)7                       | Events                    | 14 |
| ETHERNET (RJ-45)7                      | System                    | 14 |
| Master init7                           | Basic Settings            | 15 |
| STATUS INPUTS7                         | Meters                    | 15 |
| METERING INPUTS 7                      | Meter Display             | 16 |
| Power7                                 | Meter Alarms              | 16 |
| Monitoring and Control 8               | Meter Calibration         | 17 |
| Web Server 8                           | Status                    | 17 |
| Autopilot®8                            | Status ALARMS             | 18 |
| RSI (Recordable Speech Interface)      | Commands                  | 18 |
| Jet Active Flowcharts9                 | Networking                | 19 |
| Configuration9                         | Warp Engine <sup>TM</sup> |    |
| Firmware Updates                       | , 0                       |    |
| System Security9                       | SNMP                      |    |
| Installation                           | Email                     | 22 |
| 10                                     | Email Lists               | 22 |
| Needed Items 10                        | Jet Email Templates       | 23 |

| Phone24                            | Configuring the RSI                              | 35         |
|------------------------------------|--------------------------------------------------|------------|
| Phone Lists24                      | Calling the RSI                                  | 35         |
| Meter Speech24                     | RSI Settings                                     | 36         |
| Status Speech25                    | Channel Selection and Meter Readings             | 36         |
| Jet Speech25                       | _                                                |            |
| Custom Speech26                    | Issuing Commands                                 | 36         |
| Calendar29                         | Reviewing Status Conditions                      | 36         |
| Time 29                            | Reviewing Alarms                                 | 37         |
| Upload Firmware29                  | Running Macros (Jet Active Flowcharts)           | 37         |
| Users 31                           | Audio Input Monitoring                           | 38         |
| System Information31               | Onboard Help                                     | 38         |
| Advanced 31                        | Command Timeouts                                 | 38         |
| Smartphone Web Page                | Disconnecting                                    | 38         |
| Security 33                        | RSI Command List                                 | 39         |
| Navigating 33                      |                                                  |            |
| Jet Active Flowcharts 34           | Offline Editing of Custom Speech Vocabulary      | 40         |
| Install and Configure AutoPilot®34 | V 1 5                                            | 4.0        |
| Create a New Flowchart34           | Vocabulary File  Recording Additional Vocabulary |            |
|                                    | Saving the Vocabulary                            |            |
| Opening an Existing Flowchart 34   | Saving the vocabalary                            |            |
| ☑ Saving the Flowchart34           | Appendix A: Specifications                       | 43         |
| 35 Calendars                       | Appendix B: RSI Vocabulary                       | <b>4</b> 4 |
| Recordable Speech interface (RSI)  | ,                                                |            |

#### **INTRODUCTION**

The ARC Solo includes many of the powerful features of the ARC Plus while offering the simplicity of a self-contained remote control unit. Sixteen meter and status inputs and sixteen relays are directly available on the rear apron. Operators can access the site from anywhere by PC or smartphone using the built-in web server or as part of a group of stations using AutoPilot®. Telephone control is also included as standard. Jet Active Flowcharts, email notifications and even the new RSI Recordable Speech Interface are built in.

#### CONNECTIONS, CONTROLS AND INDICATORS

#### FRONT PANEL

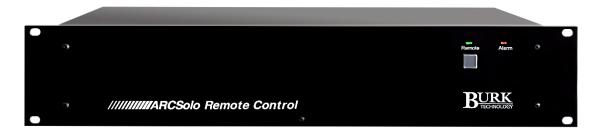

#### **REMOTE**

The **Remote** button enables maintenance mode. This is a safety feature to prevent remote commands while service is being performed. This mode can only be disabled from the front panel.

#### ALARM LED

The Alarm LED displays red when an alarm is present. When no alarm is present, the LED is green, indicating that power is on.

#### **REAR PANEL**

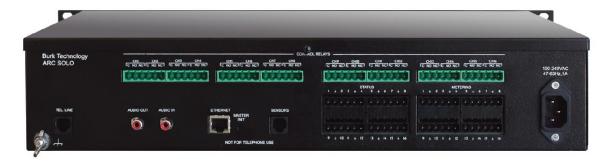

#### **CONTROL RELAYS**

Phoenix-style plug-in connectors for common, normally open and normally closed contacts for sixteen relays.

#### LINE

Connects to the telephone line for dial up access.

#### **AUDIO OUT**

Audio from the RSI may be taken from this jack for annunciation.

#### **AUDIO IN**

Audio may be fed to the RSI for remote monitoring via phone.

#### SENSORS (RJ-25)

This jack is reserved for future one-wire sensors.

#### ETHERNET (RJ-45)

The Ethernet jack connects the ARC Solo to the LAN/WAN for communications with the user.

#### **MASTER INIT**

Resets the unit to its factory default setting. This includes setting the IP network configuration to DHCP with the default hostname ARCSOLO. In units running firmware version 1.0.38 or higher, a master init does not clear the AutoPilot® authorization code. Press the recessed **push** button until the LEDs turn amber. Upon completion, the LEDs will flash.

#### STATUS INPUTS

Phoenix style plug-in connectors for 16 status inputs.

#### **METERING INPUTS**

Phoenix style plug-in connectors for 16 metering inputs.

#### **POWER**

Standard IEC power entry module. Connect to 100-240VAC, 47-63 Hz. Replace built-in fuse with same type and value.

#### **WEB SERVER**

The ARC Solo includes a built-in web server for managing remote sites via web browser. From the web page of the ARC Solo you can monitor and run your unit without downloading any software to your PC. The web page is accessible by entering the hostname (or the IP address if DHCP is not enabled) of the ARC Solo in your web browser. For more on this feature, click or turn to NAVIGATING THE WEB PAGE

The web server also provides connectivity to compatible mobile devices. For information on the mobile web interface, click or turn to **SMARTPHONE WEB PAGE.** 

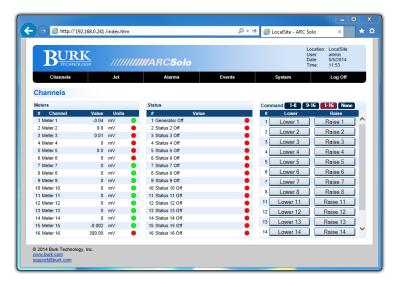

#### **AUTOPILOT®**

If you are using **AUTOPILOT**, you can monitor and control sites in real time, automatically log site parameters using the onboard log or Microsoft SQL server, automatically print or email reports to station personnel, build custom screens to tailor the software to your exact needs, and manage network devices using SNMP and ping.

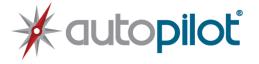

#### RSI (RECORDABLE SPEECH INTERFACE)

The RSI Recordable Speech Interface provides dial-in monitoring, control and dial-out alarm notifications via a standard telephone line connection. Click or turn to **RECORDABLE SPEECH INTERFACE (RSI)**.

The standard RSI vocabulary features pre-recorded speech tailored to the broadcast environment. Custom words or phrases may be recorded by the user on a PC and added via the web interface.

Click or turn to CUSTOM SPEECH on page 26.

See RSI SETTINGS for configuration.

#### JET ACTIVE FLOWCHARTS

**JET ACTIVE FLOWCHARTS** allow you to describe automatic remote control functionality using simple, easy to read flowcharts. The user can design a wide range of automatic functions by drawing simple flowcharts to describe how the remote control should respond to different conditions.

Part les Deley

Institute of the control of the control of the con

Jet Active Flowcharts software is included with your ARC Solo unit.

#### CONFIGURATION

All initial configuration is done via a web browser. The system tab of the web page provides access to metering, status, and command channel settings, calibration, user security, time and date settings, alarm notifications, RSI settings, macros, and more.

Note: Only administrators have access to the system tab.

#### FIRMWARE UPDATES

Periodic updates to ARC Solo firmware, along with release notes, are made available on the Burk Technology website. To be notified when new versions are available, visit <a href="www.burk.com">www.burk.com</a>, select the Support page and sign up for email updates.

#### SYSTEM SECURITY

The ARC Solo uses HTTP authentication to secure the web pages. To avoid exposure to excessive network traffic, installation behind a router or firewall is required. The web server can operate on any port, allowing the firewall to block Port 80 if desired.

#### **INSTALLATION**

The suggested sequence for installation is to perform a complete setup at the bench then install the equipment at the transmitter site, connect I/O and calibrate.

#### **NEEDED ITEMS**

- ARC Solo Remote Control Unit
- A computer with a current web browser
- AutoLoad Plus software, revision 3.1.83 or higher, for speech editing only; downloaded from <a href="https://www.burk.com/downloads">www.burk.com/downloads</a>
- An available port on an existing LAN

#### REAR PANEL CONNECTIONS

#### INPUTS AND OUTPUTS

Connect the inputs and outputs to the rear panel using the supplied phoenix style plug in connectors.

Note: Status and analog inputs share one ground between 2 channels.

#### **ETHERNET**

Connect the ARC Solo port marked ETHERNET to your LAN/WAN using CAT5e cable.

#### AUDIO IN AND AUDIO OUT

If desired, connect the **AUDIO IN** to a source of audio to be remotely monitored via RSI. Speech generated by the RSI may be fed to a paging system by connecting to the **AUDIO OUT** jack.

#### **OPERATION**

The most straight-forward method of operation is via a web browser. AutoPilot also provides access to the ARC Solo, and is especially useful if the operation contains multiple sites with ARC Solo or other Burk Technology remote controls. This section contains instructions for using the built-in web page. The AutoPilot manual includes operating instructions if that method is being used.

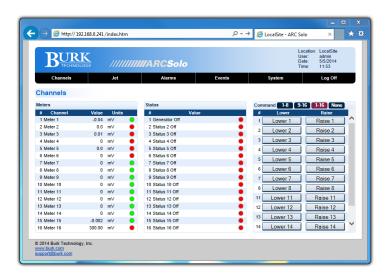

#### REQUIREMENTS

The ARC Solo web page is designed to work on a PC or tablet such as an iPad. The web page does not require Java.

#### **SECURITY**

The ARC Solo uses HTTP authentication.

#### LOGGING IN AND OUT

To connect to the ARC Solo, enter the hostname (or the IP address if DHCP is not enabled) of the ARC Solo in your web browser (ex. http://ARCSOLO). The first time you connect to the ARC Solo, you will be required to set an administrator password as shown below. The word "password" is not accepted as a password.

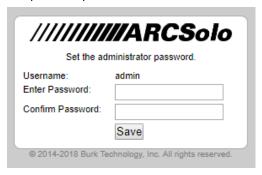

User names, passwords and privileges can be set up and modified in the System tab of the web interface. The password cannot be set to "password".

Following this, and on subsequent logins, the login screen will appear. Enter your user name and password and click **Log on**.

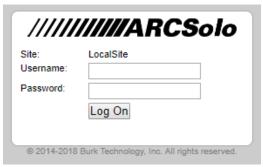

Use the **Log Off** link to end your session.

#### **CHANNELS**

When you first log on, the web interface will display the Channels page. This page displays your meter, status and command channels. Only unhidden channels will appear in the lists.

A muted alarm icon will appear to the right of the meter or status channel number if the alarm is muted. Mutes are active for 4 hours but may be disabled immediately by unchecking the mute checkbox on the **Meter Alarms** or **Status Alarms** page in **System>Setup**.

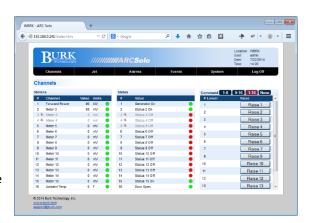

#### COMMANDS

The command buttons can be viewed in groups if desired. On a typical display, channels **1-8** or **9-16** can be seen without scrolling. **1-16** shows everything, but may require scrolling.

To remove all commands from view, select **None**.

| • | 1-8 channels  |
|---|---------------|
| • | 9-16 channels |
| • | 1-16 channels |
| • | None          |

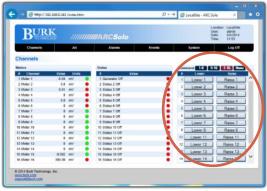

Commands on the Channel page

#### JET

The Jet page displays the status of the Jet™ Active Flowcharts your ARC Solo has available. Each flowchart represents an automatic function that has been created for this site. For instructions on creating automatic functions, see JET ACTIVE FLOWCHARTS.

| Name   | Jet macro name                                |
|--------|-----------------------------------------------|
| Status | Status of macro                               |
| Run    | Initiate the macro by clicking the run button |
| Stop   | Stop the macro by clicking the stop button    |

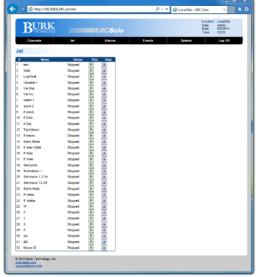

let

#### **ALARMS**

The **Alarms** page displays the alarms on this ARC Solo with the following fields:

| Date/Time | The date/time when the alarm occurred.              |
|-----------|-----------------------------------------------------|
| Duration  | The duration of the alarm, if it has been resolved. |
| Severity  | The severity (warning or critical) of the alarm.    |
| Туре      | The type of alarm (such as a status alarm or system |
|           | alarm).                                             |
| Message   | A message describing the alarm description.         |
| Time      | The time the alarm was cleared, or blank if not     |
| Cleared   | cleared.                                            |

| Compared | Compared | Compared | Compared | Compared | Compared | Compared | Compared | Compared | Compared | Compared | Compared | Compared | Compared | Compared | Compared | Compared | Compared | Compared | Compared | Compared | Compared | Compared | Compared | Compared | Compared | Compared | Compared | Compared | Compared | Compared | Compared | Compared | Compared | Compared | Compared | Compared | Compared | Compared | Compared | Compared | Compared | Compared | Compared | Compared | Compared | Compared | Compared | Compared | Compared | Compared | Compared | Compared | Compared | Compared | Compared | Compared | Compared | Compared | Compared | Compared | Compared | Compared | Compared | Compared | Compared | Compared | Compared | Compared | Compared | Compared | Compared | Compared | Compared | Compared | Compared | Compared | Compared | Compared | Compared | Compared | Compared | Compared | Compared | Compared | Compared | Compared | Compared | Compared | Compared | Compared | Compared | Compared | Compared | Compared | Compared | Compared | Compared | Compared | Compared | Compared | Compared | Compared | Compared | Compared | Compared | Compared | Compared | Compared | Compared | Compared | Compared | Compared | Compared | Compared | Compared | Compared | Compared | Compared | Compared | Compared | Compared | Compared | Compared | Compared | Compared | Compared | Compared | Compared | Compared | Compared | Compared | Compared | Compared | Compared | Compared | Compared | Compared | Compared | Compared | Compared | Compared | Compared | Compared | Compared | Compared | Compared | Compared | Compared | Compared | Compared | Compared | Compared | Compared | Compared | Compared | Compared | Compared | Compared | Compared | Compared | Compared | Compared | Compared | Compared | Compared | Compared | Compared | Compared | Compared | Compared | Compared | Compared | Compared | Compared | Compared | Compared | Compared | Compared | Compared | Compared | Compared | Compared | Compared | Compared | Compared

Use the Clear link to clear an alarm, or Clear all alarms to clear

Alarm

all. Use the **Show more** or **Show all** links at the bottom of the page to display more alarms. When all alarms are displayed, "All alarms shown" will appear at the bottom of the page.

#### **EVENTS**

The Events page displays the ARC Solo event list. Events are activities concerning the ARC Solo itself as opposed to reports from the equipment under control.

Use the **Show more** or **Show all** links at the bottom of the page to display more events. When all events are displayed, "All events shown" will appear at the bottom of the page.

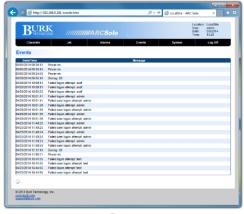

Events

#### **SYSTEM**

The System page allows you to perform configuration and system related actions. This page is only available if an administrator is logged on.

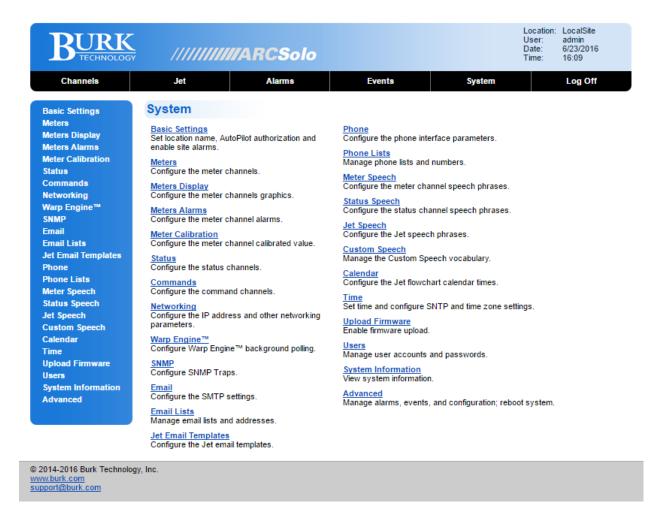

#### **BASIC SETTINGS**

Set the location name, AutoPilot authorization code and enable site alarms.

| Location           | Enter the site name to be displayed in AutoPilot® and on the web page. |
|--------------------|------------------------------------------------------------------------|
| AutoPilot          | Enter the AutoPilot authorization code                                 |
| Authorization      | to allow AutoPilot to connect to this                                  |
| Code               | unit. Contact Sales (sales@burk.com)                                   |
|                    | to purchase an authorization code.                                     |
| <b>Enable Site</b> | Enable site alarms for normal                                          |
| Alarms             | operation. Disable site alarms to                                      |
|                    | suppress alarms during maintenance.                                    |

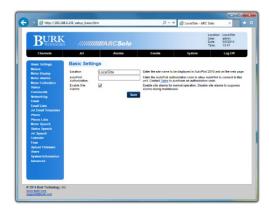

System>Basic Settings

### **METERS**

Configure each meter channel as described here.

| Chan          | Number of the meter input on rear panel                                                                                  |
|---------------|----------------------------------------------------------------------------------------------------|
| Hide          | Hides the meter on the <b>Channels</b> web page                                                                          |
| Label         | Enter the name of the meter.                                                                                             |
| Units         | Enter a unit label such as <b>kW</b> or <b>deg.</b>                                                                      |
| Decimal       | Use the Decimal Places column to select the location of the decimal place when the ARC Solo reports the channel reading. |
| Low Critical  | If the meter drops below the value entered, a <b>Critical</b> alarm will be set.                                         |
| Low Warning   | If the meter is less than this value and more than the Low Critical value, a <b>Warning</b> alarm will be set.           |
| High Warning  | If the meter is greater than this value and less than the High Critical value, a <b>Warning</b> alarm will be set.       |
| High Critical | If the meter rises above this value a <b>Critical</b> alarm will be set.                                                 |

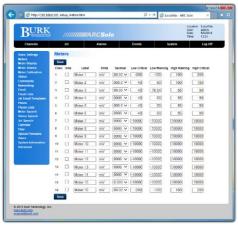

System>Meters

#### **METER DISPLAY**

**Minimum** and **Maximum** set the range limits on AutoPilot meters. These limits have no effect on the web page meters.

Each meter can display up to five color zones, allowing you to depict a **Low Critical** up to a **High Critical** tolerance range on the AutoPilot meters and simulated LEDs on the channels web page.

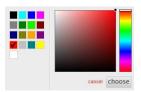

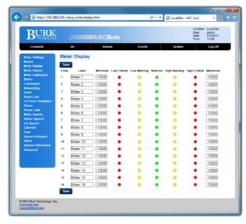

System>Meter Display

#### **METER ALARMS**

Configure the meter alarms.

| Muted        | A check in this box mutes alarms for 4 hours.  |
|--------------|------------------------------------------------|
| Label        | Enter the name to be displayed                 |
| Alarm Enable | Use the checkbox to turn on alarms             |
| Hysteresis   | This is a scaled value that the value must     |
|              | change before the alarm is rearmed.            |
| Alarm Delay  | This is the length of time in seconds that the |
|              | value must be in the alarm condition before    |
|              | the alarm is logged.                           |
| Rearm Delay  | Set the length of time for the alarm to rearm. |
|              | The delay starts after it has been triggered   |
|              | and returned to its normal state.              |
| Email List   | Use the drop down menu to select a target      |
|              | email list. If an alarm is triggered, the      |
|              | personnel will be notified via email.          |
| Phone List   | Use the drop down menu to select a target      |
|              | phone list. If an alarm is triggered, the      |
|              | personnel will be notified via phone           |
|              | message.                                       |
|              |                                                |

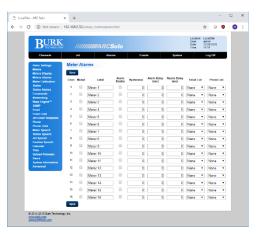

System>Meter Alarms

Note: Alarms will only be set if the condition is still present after the Alarm Delay.

#### METER CALIBRATION

Configure the meter channel Calibration value.

Before calibrating a meter channel, select the meter type from the drop-down box. Note that channels set to "Millivolt" or "Degree" cannot be calibrated.

| Millivolt     | Cannot calibrate                         |
|---------------|------------------------------------------|
| Linear        | Normal                                   |
| Positive      | Shows only values above zero             |
| Negative      | Shows only values below zero             |
| Power         | Squares the input                        |
| Indirect      | Product of this channel and the previous |
|               | channel                                  |
| Degree        | Temperature (cannot calibrate)           |
| Special Power | For use with GatesAir Maxiva ULXT20      |
|               | transmitters                             |

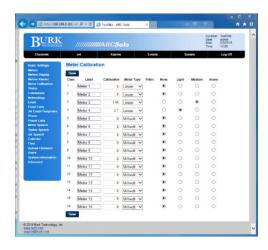

System>Meter Calibration

To calibrate a channel, apply a voltage to that channel's

meter input on the rear panel of the unit. Click the Calibration value for the meter channel to be calibrated. A Calibrate Meter dialog box will be displayed, showing the current value of the meter display. In the New Meter Value field, enter the value that should be displayed to represent the currently applied voltage and click **Calibrate**.

On ARC Solo units running firmware version 1.0.13 or newer, a filter can be enabled for each meter channel. The filter is selectable as None, Light, Medium or Heavy. This feature can be used to smooth short-term variations on incoming signals. A setting of None disables smoothing for that channel. After a Master Init action, all filters are set to the default value of None.

#### **STATUS**

Configure the Status channels.

| Hide      | Check the box to hide channels.                        |
|-----------|--------------------------------------------------------|
| Invert    | Check the box to reverse the sense of the input.       |
| On Label  | Enter a label to display for the ON condition of this  |
|           | status channel.                                        |
| Off Label | Enter a label to display for the OFF condition of this |
|           | status channel.                                        |

**Note:** Clicking on the colored dot next to the On and Off Label, allows the user to change the color of the status indicator.

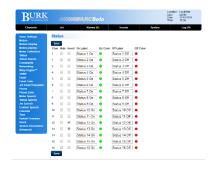

System>Status

## STATUS ALARMS

Configure the Status alarms.

| Muted       | Check the box to mute the alarm for 4 hours.            |
|-------------|---------------------------------------------------------|
| On Label    | Enter a label to display for the ON condition of this   |
|             | _ status channel.                                       |
| Off Label   | Enter a label to display for the OFF condition of this  |
|             | status channel.                                         |
| Alarm       | Sets the condition to trigger the alarm. Conditions     |
| Condition   | are: disabled, when off, when on, and on change.        |
| Alarm Delay | Set the length of time in seconds the alarm is          |
|             | delayed.                                                |
| Rearm Delay | Set the length of time for the alarm to rearm. The      |
|             | delay starts after it has been triggered and returned   |
|             | to its normal state.                                    |
| Email List  | Use the drop down menu to select a target email         |
|             | list. If an alarm is triggered, addresses on the        |
|             | selected list will receive an email notification.       |
| Phone List  | Use the drop down menu to select a target phone         |
|             | list. If an alarm is triggered, this phone list will be |
|             | used for alarm notification.                            |

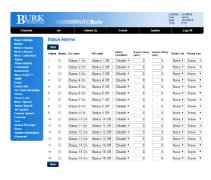

System>Status Alarms

#### COMMANDS

Configure the Command channels.

| Hide Check the box to hide command buttons this channel. |                                                                                                    |
|----------------------------------------------------------|----------------------------------------------------------------------------------------------------|
| Lower Label                                              | Enter a label for the lower relay                                                                                                    |
| Raise Label                                              | Enter a label for the raise relay                                                                                                    |
| Pairing                                                  | Set the pairing of two channels Unpaired relays have only one relay per channel. Paired relays include a second relay from the second bank of 8.                            |
| Momentary/Latching                                       | Momentary relays will turn on for the duration when the command is pressed. Latching relays will turn on with the on command and stay on until the off command is received. |
| Duration                                                 | Set the length of time the relay is active for a momentary command. The minimum allowed setting is 100mS, to ensure reliable relay actuation.                               |

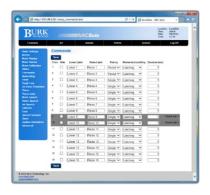

System>Commands

### Relay behavior

| Pairing | Momentary/Latching | Raise Command                    | Lower Command                    |
|---------|--------------------|----------------------------------|----------------------------------|
| Single  | Momentary          | Raise relay closed for selected  | None                             |
|         |                    | duration                         |                                  |
| Single  | Latching           | Raise relay closed until changed | Raise relay open until changed   |
|         | •                  | Raise relay closed for selected  | Lower relay closed for duration, |
| Paired  | Momentary          | duration,                        | Raise relay open                 |
|         |                    | Lower relay open                 |                                  |
| Paired  | Latabina           | Raise relay closed until changed | Lower relay closed until changed |
| Paired  | Latching           | Lower relay open                 | Raise relay Open                 |

## NETWORKING

Use the Networking page to set the networking parameters on the ARC Solo.

| NetBIOS name | The hostname used on a local network when DHCP is enabled. The default hostname is ARCSOLO. If multiple ARC Solo units are on the same network, make sure that each unit is assigned a unique hostname. A blank hostname cannot be saved if the <b>Use DHCP</b> box is checked. Hostnames may include only letters, numbers and hyphens |
|--------------|----------------------------------------------------------------------------------------------------|
| Use DHCP     | Automatically assign network configuration parameters. DHCP is enabled when the unit is shipped from the factory, and is re-enabled any time a FACTORY DEFAULT action is initiated or the MASTER INIT button on the rear panel is depressed.                                                                                            |
| IP address   | The current IP address of the unit.                                                                                                    |
| Netmask      | The subnet mask associated with the IP address.                                                                                                    |
| Gateway      | The IP address of the router connected to the local network that sends packets out of the local network.                                                                                                    |
| Primary DNS  | The first domain name server to resolve hostnames to IP addresses.                                                                                                    |
| Backup DNS   | The second domain name server to resolve hostnames to IP addresses.                                                                                                    |
| HTTP Port    | The port number to use for the web page. By default this is port 80.                                                                                                    |

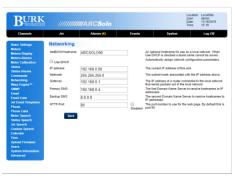

System>Networking

#### WARP ENGINE<sup>TM</sup>

The settings on this page control the interaction of ARC Solo with the Warp Engine polling feature in AutoPilot®. ARC Solo units running firmware 1.0.29 or later are compatible with the AutoPilot Warp Engine.

Warp Engine polling is fast, enabling real-time monitoring of up to 100 sites per second, with each site reporting as many as 32 status and/or meter values. Larger networks just take a little longer, for example polling up to 500 sites in 5 seconds. Warp Engine polling is efficient in its use of communications bandwidth. It uses very small packets, sending only required data and minimizing communications overhead. Polling 32 channels from 100 sites requires only 37,800 bytes per second of IP capacity at the central site, and only 378 bytes per second at each remote site. If communications bandwidth is at a premium cost, it can be further reduced by selection of a slower poling rate.

|                       | Check this box to permit AutoPilot Warp       |
|-----------------------|-----------------------------------------------|
| Enable Warp           | Engine polling on this ARC Solo unit. The box |
| <b>Engine Polling</b> | must also be checked before any other edits   |
|                       | can be made on this page.                     |
| Port                  | The UDP port to be used for Warp Engine       |
| Port                  | Polling.                                      |
|                       | Password-based credentials are exchanged      |
|                       | between AutoPilot and the ARC Solo for        |
| Change                | secure Warp Engine polling. To assign or      |
| Password?             | change the password, check this box, enter    |
|                       | the desired password in the boxes below and   |
|                       | click the 'Save" button.                      |

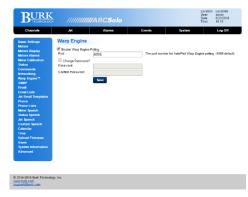

System>Warp Engine™

#### **SNMP**

The ARC Solo can be enabled to send SNMP Traps and to respond to an SNMP System Description Getreguest.

Up to 64 different SNMP Trap messages can be configured based on user-selected alarm types for user-specified channels. The SNMP page allows configuration of these alarms as well as identification of up to four SNMP managers to receive the Trap messages.

Each Trap is defined by a sequence of dotseparated numbers known as an OID (Object Identifier). The page allows construction of an OID for each desired Trap.

If SNMP is enabled and the correct Read Community String is provided, ARC Solo will respond to an SNMP Get-request for the standard parameter "SysDescr".

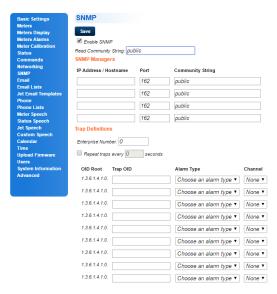

System>SNMP

The ARC Solo's response will include a character string, as follows: "xxx - ARC Solo" where "xxx" is the name that has been assigned to the ARC Solo Location as set in menu System/Basic Settings (see **BASIC SETTINGS**). The location part of the string can be from zero to 50 characters in length.

Note: SysDescr (an abbreviation for System Description), is defined in the industry standard MIB-2. Its object identifier (OID) is 1.3.6.1.2.1.1.0.

| This box must be checked before other fields on the page can be entered. Traps and Get requests are enabled and disabled using this checkbox.                                                                                                    |
|----------------------------------------------------------------------------------------------------|
| This string must be supplied by the SNMP network manager to the ARC Solo as part of a Getrequest. The user can change the default value from "public" to a user-defined text string. The maximum length is 30 characters. Strings are case sensitive. Special characters cannot be used, including plus (+), backslash (\), forward slash (/), brackets ({ } ), single quotes (''), double quotes (""), comma (,), and question mark (?). It is recommended that you use only letters and numbers. |
| Up to four SNMP managers can be identified by either IP Address or Hostname. A UDP port number and Community String must be specified for each manager. The default port number "162" and default Community String "public" are frequently used. Check with your network administrator for the settings required by your network management system.                                                                                                    |
| The Enterprise ID number entered here will become part of the Trap OID for each of the Traps                                                                                                    |
| configured on this page. This number is typically 1 to 5 digits with no internal dot separators.                                                                                                    |
| The SNMP traps specified on this page can be sent repetitively duration the time their associated alarms are active. When checked, a value between 1 and 255 must be entered to specify the desired repetition interval in seconds.                                                                                                    |
| A Trap OID must be entered for each specified Trap. The Trap OID must start with a digit and be followed by a set of dotted numbers with no concluding dot. The Trap OID for each Trap should be unique.                                                                                                    |
| This field identifies the type of channel alarm that will cause the associated trap to be transmitted. The selection in this field affects the choices that are made available in the adjacent Channel drop-down box.                                                                                                    |
| This drop-down box identifies the channel to associate with each Trap OID. The channels available for selection in the drop-down box will be Meter channels or Status channels depending on the selection in the adjacent Alarm Type field.                                                                                                    |
|                                                                                                    |

#### **EMAIL**

Set up the Email server and configure the SMTP settings for your ARC Solo. For support of encryption levels higher than SSLv3, ARC Solo firmware version 1.0.19 and above now supports the Burk Email Cloud Service. The Cloud Service works in conjunction with your ARC Solo system to originate encrypted emails using the STARTTLS protocol extension. If your current email server does not support STARTTLS, you can open a free email account with an Internet email service provider. The Burk email cloud service is compatible with email services from a wide range of providers such as Gmail, mail.com, GMX and Zoho. It is suggested that you create an email account dedicated for use with your ARC Solo systems. This will make it easier to identify and sort email received from the ARC Solo systems, and to monitor email activity. To configure the ARC Solo system for use with the cloud service, select **Cloud Service STARTTLS** as indicated below.

| Email server                  | Email server IP address. Obtain from your network administrator. If using the Burk Email Cloud Service, enter an SMTP server such as smtp.gmail.com. |
|-------------------------------|----------------------------------------------------------------------------------------------------|
| Email port                    | The port number to use for the email server. By default this is port 587.                                                                            |
| From                          | Emails originating from the ARC Solo must have a From address.                                                                                       |
| Reply To                      | Any undeliverable notifications will be sent to the Reply To address.                                                                                |
| SMTP server requires security | Check this box if your email server requires authentication or if you are using the Burk Email Cloud Service.                                        |
| Username/Password             | Enter your email username and password.                                                                                                    |
| SMTP protocol                 | Choose plain text, SMTP over SSL or STARTTLS email format, or select Cloud Service.                                                                  |
| Cloud Server                  | Accept the default Cloud Server, cloud.burk.com.                                                                                                    |
| Cloud Port                    | Accept the default Cloud Port, 4095.                                                                                                    |

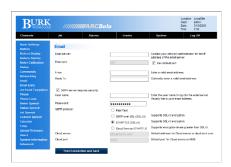

System>Email

#### **EMAIL LISTS**

Manage email lists and addresses.

| List name       | Enter a title to be displayed for each email listing.                                |
|-----------------|--------------------------------------------------------------------------------------|
| Email addresses | Enter one or more email addresses. Separate each email address with a semicolon (;). |
| Test            | Test each list to confirm it works properly.                                         |

#### JET EMAIL TEMPLATES

Jet email templates permit detailed email messages to be sent when user defined conditions occur.

Template Tokens – for tokens requiring a channel number, replace the [n] with the channel number (ex. %m1 for meter channel #1).

| Tokens | %site      | Location Name        |
|--------|------------|----------------------|
|        | %time      | Local Time           |
|        | %date      | Current Date         |
|        | %macro[n]  | Macro Label          |
|        | %mrun[n]   | Macro Status         |
|        | %mlabel[n] | Meter Label          |
|        | %munits[n] | Meter Units          |
|        | %m[n]      | Meter Value          |
|        | %s[n]      | Status Value         |
|        | %v[n]      | Macro Variable Value |

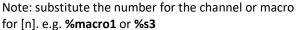

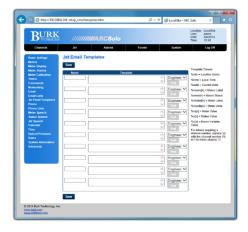

System>Jet Email Templates

#### CONFIGURING JET EMAIL TEMPLATES (MACROS)

Jet email templates allow you to send customized email messages containing site and channel data. Use the list of tokens above to create your email templates.

For example, to send an email stating the value of channel 1 and the site name, use the following syntax:

#### %mlabel1 on %site = %m1%munits1 at %date %time

Assuming channel 1 is "Forward Pwr", the email message will be similar to the following:

#### Forward Pwr on WXYZ = 2950W at 1/1/2012 9:15:00 AM

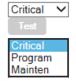

Use the drop down menu to select the email list to send to.

When that macro command is triggered, the ARC Solo will use the selected template to send an email to the list specified in the macro command.

Select an Email List

#### **PHONE**

Configure the Phone interface parameters.

Choose from the vocabulary list for the following phone messages:

| Greeting  | The greeting message is spoken after the phone |
|-----------|------------------------------------------------|
|           | number is dialed or the phone is answered.     |
| Welcome   | The welcome message is spoken after a user     |
|           | successfully logs into the phone interface.    |
| Rejection | The rejection message is spoken if a user does |
|           | not log in correctly.                          |
| Goodbye   | The goodbye message is spoken when the user    |
|           | logs out of the phone interface.               |

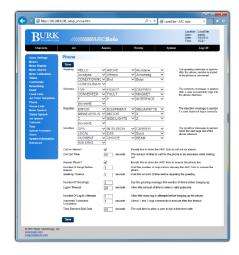

System>Phone

#### **PHONE LISTS**

Manage Phone Lists and numbers

| List name     | Enter a list name to be displayed for each    |
|---------------|-----------------------------------------------|
|               | phone list.                                   |
| Phone numbers | Enter one or more phone numbers, separate     |
|               | each phone number with a semicolon (;),       |
|               | enter a comma (,) for a 2 second pause.       |
| Repeat        | A repeat phone list will loop through all the |
|               | phone numbers until the alarm is cleared. A   |
|               | non-repeating phone list will call each phone |
|               | number once and then stop.                    |

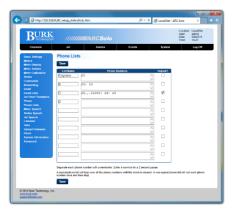

System>Phone Lists

#### **METER SPEECH**

Configure the Meter Channel Speech phrases.

Choose from the vocabulary to program the label and units for each meter.

Additional words or phrases may be added to the RSI vocabulary using the speech editor. Reference the Custom SPEECH section of this manual.

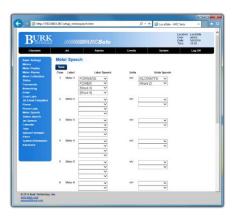

System>Meter Speech

#### STATUS SPEECH

Configure the Status channel Speech phrases.

Choose from the vocabulary to program the label and units for each status channel.

Additional words or phrases may be added to the RSI vocabulary using the speech editor. Reference the Custom SPEECH section of this manual.

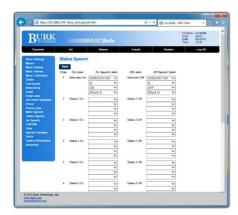

System>Status Speech

#### JET SPEECH

Configure the Jet Speech phrases.

Choose from the vocabulary list to provide speech labels for each of the Jet Active Flowcharts you have created.

Additional words or phrases may be added to the RSI vocabulary using the speech editor. Reference the Custom SPEECH section of this manual.

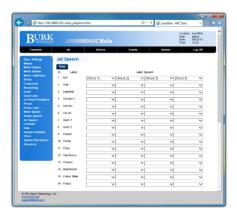

System>Jet Speech

#### **CUSTOM SPEECH**

The vocabulary shipped with the RSI is taken from the broadcast industry vernacular, but of course doesn't include words and phrases specific to your site. By being able to use words you've recorded, the RSI adapts to your needs.

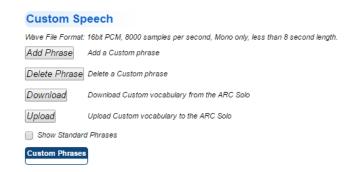

System>Custom Speech

ARC Solo firmware version 1.0.27 and higher allows addition and deletion of individual custom phrases directly from the web interface as shown here. In addition, it is now possible to download the complete custom speech vocabulary from the ARC Solo to your PC for offline editing, and to upload (restore) the entire custom or standard vocabulary directly from your PC to the ARC Solo, using the web interface. This feature makes it possible to create or modify entire custom vocabularies at your desk or in a studio setting. You can then deploy the new vocabulary to ARC Solo and ARC Plus systems throughout your network.

You'll need a PC program to record the custom phrases as 16-bit 8 kHz mono WAV files, each less than 8 seconds in duration. Whatever your station uses for a Digital Audio Workstation (DAW) is fine, but if that is not convenient, Audacity is free and works just fine. See **RECORDING ADDITIONAL VOCABULARY** for hints on creating custom WAV files.

#### To view a list of standard phrases:

Check the Show Standard Phrases checkbox. This list allows you to see phrases that are already defined.

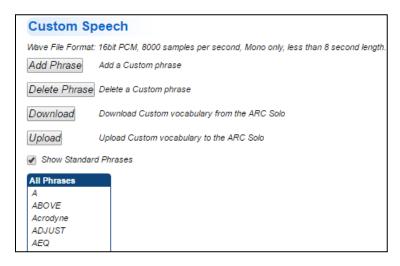

System>Custom Speech>Show Standard Phrases

#### To add a custom phrase:

Click the **Add Phrase** button and browse to the WAV file to be added. If you want to change the display text for the custom phrase, check the **Edit** checkbox and type a unique name in the Display Text box to identify the phrase in the custom vocabulary list. Click **Add**. If the selected file has the proper format (16-bit 8kHz mono WAV file) and does not exceed the maximum allowable duration (8 seconds) it will be uploaded and added to the custom vocabulary.

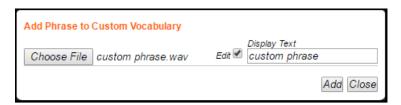

System>Custom Speech>Add Phrase

#### To delete a custom phrase:

To delete a custom phrase, select the phrase from the drop-down box next to the **Delete Phrase** button, and click **Delete Phrase**. After a confirmation dialog, the selected phrase will be deleted from the custom vocabulary.

#### To download the custom vocabulary for offline editing:

To edit the custom vocabulary offline, click **Download** on the Custom Speech screen and click **Download** again on the following confirmation screen.

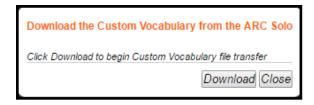

System>Custom Speech>Download

Find the downloaded file named Custom.bin on your computer and edit the file, as described in **OFFLINE EDITING OF CUSTOM SPEECH VOCABULARY**.

#### To upload vocabulary files after editing:

To upload the file after editing, click **Upload**. On the Upload Custom Vocabulary screen, click **Choose File**, browse to the Custom.bin file on your system, and click **Send** to upload the vocabulary file.

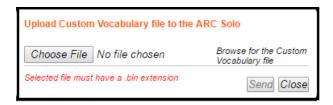

System>Custom Speech>Upload

#### To download the standard speech vocabulary:

Select **Advanced** on the System page and click **Download Standard Vocabulary.** The file, named Standard.bin, can be saved in a directory of your choice. This file cannot be edited or modified.

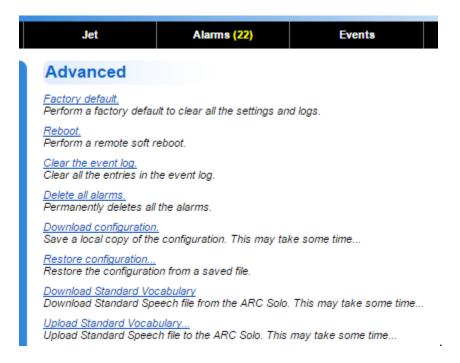

#### To upload a copy of the standard vocabulary:

Select **Advanced** on the System page and click **Upload Standard Vocabulary.** Click **Choose File** and browse to the file named Standard.bin on your system. Click **Send**.

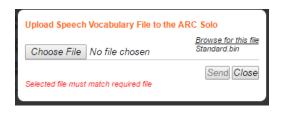

#### **CALENDAR**

Configure the Jet Flowchart Calendar times.

The Calendar allows six preset times of day, per month (Pre-Sunrise, Sunrise, Sunset, Post-Sunset, User 1 and User 2). Set up the schedule by typing the desired time. When a Flowchart references one of these preset times, it will use the time-of-day entered here. Use standard time when programming the calendar; the ARC Solo will automatically adjust for Daylight Saving Time if configured to do so. See the **TIME** Section.

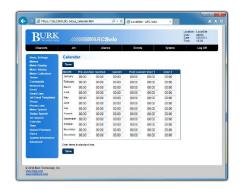

System>Calendar

#### TIME

Set the Time and configure SNTP and time zone settings.

Program the SNTP settings, time zone and daylight saving time settings.

Note: Using an SNTP server is recommended to ensure accurate timestamps and scheduled operations.

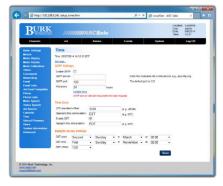

System>Time

#### **UPLOAD FIRMWARE**

## BEFORE UPDATING THE ARC SOLO FIRMWARE, SAVE YOUR CURRENT CONFIGURATION

- 1. Open a browser, put in the IP address of the ARC Solo and login to the web page with the admin account.
- 2. Click System>Advanced>Download configuration.
- 3. Save the file, MasterCfg.json, in a convenient location on your computer.

## DOWNLOAD AND INSTALL BURK FIRMWARE LOADER V1.0.9 OR NEWER (IF NOT ALREADY INSTALLED)

NOTE: By default, only members of the Administrators group on a computer can install new software. If you do not have the rights to complete all steps of this process, please contact your system administrator.

- 2. Go to www.burk.com/downloads and select the Burk Firmware Loader section.
- 3. Download *Manual Burk Firmware Loader* and follow the Burk Firmware Loader Procedure to upgrade the ARC Solo firmware.

#### VERIFY FIRMWARE VERSION AND CONFIGURATION SETTINGS

Note: If the ARC Solo detects corruption in the on-board configuration data during the firmware update process, it will restore affected settings to factory default values. This may include network configuration settings.

- 1. Open a browser and address the ARC Solo using its previously configured IP address or hostname.
- 2. If the system does not respond, repeat the access using the default hostname **ARCSOLO**, with access credentials "admin" and reset the administrator password when prompted.
- 3. Restore system configurations by selecting **System>Advanced>Restore configuration**.
- 4. Check Restore network settings and Restore User Settings.
- 5. Browse to and select the MasterCfg.json file saved at the beginning of this procedure.
- 6. Click **Restore**. The message "Uploading configuration data. This may take some time..." will be displayed.
- 7. When the Restore successful dialog is displayed, click **OK**.
- 8. Confirm that you can access the web page using the original network settings.
- 9. Select **System>System Information** to confirm that the correct firmware revision is in place.

#### **USERS**

Manage **User** accounts and passwords.

#### **User Access Levels**

| Administrator | Allows commands and access to all   |  |
|---------------|-------------------------------------|--|
|               | setup and configuration             |  |
| Operator      | Allows commands but not setup       |  |
| Observer      | Allows read only access to the site |  |

Note: User passwords cannot be set to "password".

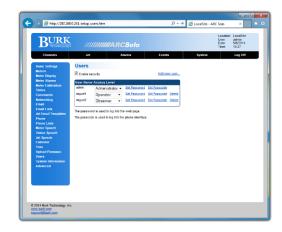

System>Users

#### SYSTEM INFORMATION

View the following **System Information**.

| Serial Number   |  |
|-----------------|--|
| MAC Address     |  |
| Version         |  |
| ARC Solo Manual |  |

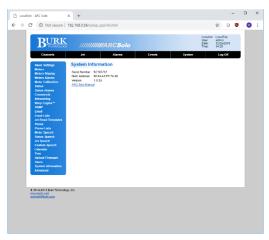

System>System Information

#### **ADVANCED**

Manage alarms, events, configuration and vocabulary and reboot the system.

| Factory default | Perform a factory default to clear all  |
|-----------------|-----------------------------------------|
|                 | the settings and logs. The operation    |
|                 | cannot be undone.                       |
| Reboot          | Perform a remote soft reboot.           |
| Clear the event | Clear all the entries in the event log. |
| log             |                                         |
| Delete all      | Permanently deletes all the alarms.     |
| alarms          |                                         |
| Download        | Save a local copy of the                |
| configuration   | configuration.                          |
| Restore         | Restore the configuration from a        |
| configuration   | saved file.                             |
| Download        | Download the standard speech file       |
| Standard        | from the ARC Solo.                      |
| Vocabulary      |                                         |
| Upload          | Upload the standard speech file to      |
| Standard        | the ARC Solo.                           |
| Vocabulary      |                                         |

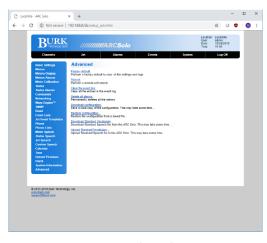

System>Advanced

#### RESETTING TO FACTORY DEFAULTS

The **Reset to Factory Defaults** link will reset the ARC Solo to its factory default settings. The page will show a confirmation.

Performing this action resets back to the default domain name <a href="http://192.168.0.100/">http://192.168.0.100/</a>.

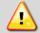

<u>WARNING</u>: Resetting the ARC Solo to factory defaults will erase all of your configuration and data from the unit. <u>This operation cannot be undone</u>. It is strongly recommended that you create a back-up first.

#### REBOOTING

The **Reboot** link will reboot the ARC Solo. You will see a confirmation prompt before the system reboots.

#### SMARTPHONE WEB PAGE

The ARC Solo smartphone-optimized web page is automatically delivered when the ARC Solo is accessed via iPhone, Android and other popular smartphones.

To access the smartphone interface, enter the URL for your ARC Solo. For example, if your ARC Solo's hostname is ARCSOLO, navigate to:

http://ARCSOLO/

Be sure to include the trailing "/".

If DHCP is not enabled on the ARC Solo, then the unit's assigned IP address should be used in place of the hostname.

The smartphone interface is designed for use on a smartphone or other small format mobile device.

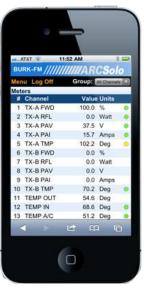

Smartphone webpage on the iPhone

#### **SECURITY**

The mobile web page uses the same security as the standard web page.

#### **NAVIGATING**

When you log on to the smartphone interface you will see the **Channels** page. This page displays your meter, status and command channels in a vertical list. If you have more channels than fit on one screen, scroll down to see more channels.

Use the Menu link to display the additional features available in the smartphone interface:

| Channels | Displays meter, status and command channels. This is the starting page.                                         |
|----------|----------------------------------------------------------------------------------------------------|
| Jet      | Displays and controls the Jet Active Flowcharts on this ARC Solo and their current status.                      |
| Alarms   | Displays all alarms on this ARC Solo. Alarms are displayed in a vertical list, with each field on its own line. |
| Events   | Displays the event list.                                                                                        |
| Log Off  | Logs off the smartphone interface.                                                                              |

#### JET ACTIVE FLOWCHARTS

Jet Active Flowcharts allow you to describe automatic remote control functionality using simple, easy to read flowcharts. Flowcharts can be run from the **Jet** tab, on a schedule or when initiated by other flowcharts.

#### Install and Configure AutoPilot®

Jet Designer is part of the AutoPilot software. It is not necessary to purchase AutoPilot to write flowcharts for ARC Solo, as Jet is provided as standard. If you have not already done so, visit <a href="www.burk.com/downloads">www.burk.com/downloads</a> and select the support page for AutoPilot. Download and install the latest version of AutoPilot and download the AutoPilot User Guide.

Before creating a Jet Active Flowchart, you must add your ARC Solo site to AutoPilot. Refer to "Adding ARC Solo Networks" in the AutoPilot User Guide for instructions on running the ARC Solo Network Wizard. If your ARC Solo has been configured with an AutoPilot license, you can connect to it using the green Connect icon: However, this step is not necessary for creation of Jet Active Flowcharts that run on the ARC Solo unit.

### Create a New Flowchart

To run Jet Designer, select Jet from the **Tools** menu in AutoPilot. In Jet Designer, select **New** from the File menu. Jet will prompt you for a flowchart target. You can choose **Run** this flowchart on an ARC Solo. If your ARC Solo has been configured with an AutoPilot license, you will also be able to select **Run** this flowchart in AutoPilot. It is generally preferable to run the flowcharts on the ARC Solo, so that a computer does not need to be running for automatic functions to work.

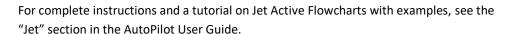

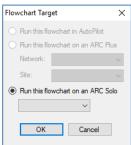

Flowchart Target

## OPENING AN EXISTING FLOWCHART

To open an existing Active Flowchart, click AutoPilot Active Flowchart... from the Open submenu under the File menu.

## ☑ SAVING THE FLOWCHART

After designing your flowchart, click Save from the File menu to save your flowchart. Select the macro location where you want to save the flowchart, and give it a name.

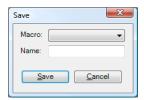

Saving a flowchart on ARC Solo

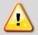

For Flowcharts in AutoPilot, Jet will only run flowcharts from the Jet directory. Do not save flowcharts in any other location.

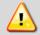

Saving a flowchart that is running will cause Jet to stop the flowchart. If the flowchart is not scheduled to run, you will need to restart it manually.

## 33 CALENDARS

You can schedule flowcharts to run at different calendar times. Jet allows you to define multiple calendars. To add, remove or edit a calendar, click Manage Calendars from the Tools menu in Jet.

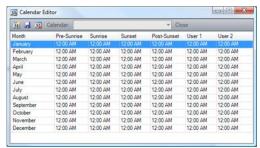

Jet Calendar

| 31 | New      | Creates a new calendar.                                                |
|----|----------|------------------------------------------------------------------------|
|    | Calendar |                                                                        |
|    | Save     | Saves changes made to the selected calendar.                           |
| 31 | Delete   | Deletes the selected calendar.                                         |
|    | Calendar |                                                                        |
|    | Calendar | Select a calendar from the drop down list to display it in the editor. |
|    | Close    | Closes the calendar editor.                                            |

Note: Jet calendar times are always in standard time for the time zone configured on the PC.

#### RECORDABLE SPEECH INTERFACE (RSI)

Your ARC Solo is equipped with the RSI Recordable Speech Interface. You can take advantage of the dial-in and dial-out capabilities to monitor and control your site from any phone. If you are familiar with the earlier ESI Plus speech unit, you will find the RSI operates using the same familiar commands. Physically, the data access arrangement (DAA) and transient protection are located on a separate field-replaceable card. There are several enhancements, but the most noticeable is the ability to add custom vocabulary to the standard broadcast specific list. This is covered in the **CUSTOM SPEECH** section. The RSI comes from the factory with a default greeting "Hello", default welcome message "Thank You", default goodbye message "Goodbye" and default rejection message "Error".

#### CONFIGURING THE RSI

Before you can use the RSI for monitoring and control, some configuration steps are necessary. You must specifically assign channel and unit speech labels, greeting and goodbye messages; and passcodes for the users. For alarm notification you will also need to set up the selective dial-out lists.

There are also default settings that you may adjust, such as number of rings before the ESI answers an incoming call, the amount of time the RSI waits between phone numbers on the dial out list, etc. All of these may be edited via web browser and are described fully in **RSI SETTINGS**.

#### CALLING THE RSI

Calling in to the RSI allows you to monitor and control your ARC Solo if you have appropriate permissions. To place a call to the RSI:

1. Dial the phone number for the line connected to RSI. After the specified number of rings, the RSI will pick up the line and speak the programmed greeting.

Enter your assigned passcode. If you make a mistake, press \* to clear the entry and start over. If you enter an incorrect passcode, the RSI will speak, "Error," and you can try again. Once

A passcode must be assigned on the System>Users web page before calling in to the RSI.

you begin entering the passcode, you have 20 seconds to finish before the RSI disconnects. The durations allowed to begin entering the passcode and to complete the entry are configurable on the System>Phone page. See **PHONE**. If your ARC Solo is running a firmware version older than 1.0.27 it is necessary to press the # key after entry of your passcode.

Once you enter your passcode, the RSI will speak the user-programmed welcome message, followed by
the name of the site in which the RSI is installed and the number of alarms present at that site. After you
log in, the RSI waits for a user command. For a list of commands, Click or turn to RSI COMMAND LIST.

#### **RSI SETTINGS**

Passcodes are assigned in **System>Users** on the web page. Telephone speech properties are configured under **System>Phone** on the web page.

#### CHANNEL SELECTION AND METER READINGS

Once the desired site is selected, you can choose a channel for readings and commands by entering the channel number (1-16). The RSI speaks the name of the metering channel, the current value, and the unit label.

To repeat a channel reading at any time, dial 000.

Shortcut: When entering channels, you can speed up the selection process by entering 001-016.

#### **ISSUING COMMANDS**

After selecting the desired channel, you can issue a raise or lower command to that channel by pressing # for raise or \* for lower. The RSI will confirm your entry by saying, "raise," or, "lower." You can then issue another raise or lower command, or enter any other RSI command. For an updated metering reading at any time, enter 000.

#### **REVIEWING STATUS CONDITIONS**

To hear a report of all status channels at the site with a status ON, enter 350. The RSI will speak all Status On messages. The ESI will announce the end of the report when you have heard the last status message. You can interrupt and exit a status report at any time with a new RSI command, including 000 to repeat the selected channel's meter reading. Entering 350 again will start a new status report.

#### **REVIEWING ALARMS**

When the RSI dials out to report an alarm, it will speak the name of the alarm that prompted dial-out as soon as you log in. At any time, you can access a list of all alarms at the site by entering 300. The RSI will report the number of alarms at the site, and then read the first alarm in the list. The RSI waits for your input after each alarm. You have the following choices:

# Clear the alarm and go on to the next one.

\* Leave the alarm active (not cleared) and go on to the next one.

### Clear all alarms at the site. The RSI will prompt you to confirm before clearing all alarms.

You can temporarily suspend alarm notification on any active alarm by pressing \* followed by the desired number of hours (1-9). For example, press "\*4" to put alarm notification on hold for four hours. After four hours, if the alarm is still active, the RSI will begin dialing out for this alarm once again. This method allows operators to ignore an alarm for a period of time without clearing it.

The RSI will tell you when it has reached the end of the alarm report. You can then enter any command.

#### RUNNING MACROS (JET ACTIVE FLOWCHARTS)

You can use the RSI to run or stop macros that are saved to the ARC Solo unit.

#### To run or stop macros:

If a macro executes for a very brief duration, it is possible to issue a run command only to hear the RSI announce the new status as "stopped." This may happen when the macro completes its last line of code before the RSI queries the new macro status.

Log in to the RSI.
 Choose a macro by entering a macro preset number 601-698. If you wish to select a macro from a menu, dial 699.
 The RSI announces the name of the macro you selected, and whether the macro is running or stopped.
 To run the macro, press #. To stop the macro, press \*. The RSI will confirm your selection and read the macro status after it runs or stops the macro.
 When you are done with macros, dial 000 to exit and repeat the current metering channel reading.

Besides running and stopping macros, you can listen to a list of currently running macros by entering 600. The RSI will read the names of macros that are stored on the selected unit and running at the moment you enter your query. Macros that stop during the macro report will be reported as running.

#### AUDIO INPUT MONITORING

Line level audio applied to the rear panel RCA jack labelled AUDIO IN may be monitored over the phone. This is commonly used for monitoring program audio or room noise.

You may begin monitoring by following these steps:

- 1. Log in to the RSI.
- 2. Dial 994 to begin monitoring the audio input.
- 3. Dial 995 to turn the audio off.

#### TIP:

To monitor multiple stations or points in the audio chain, use an audio switcher controlled by the ARC Solo.

Audio monitoring will stop automatically 30 seconds after the last entry of command 994.

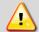

<u>WARNING:</u> You may be able to issue commands while the audio is playing. However, depending on the signal level it is possible for the audio input to overpower the DTMF.

#### ONBOARD HELP

Built-in voice guidance on the RSI operates in either of two modes, terse or verbose. Verbose mode is designed to help novice users navigate the various functions. The RSI confirms each command, speaks a context-sensitive help prompt after each command, and prompts the user for a new command after a period of inactivity. Terse mode is for advanced users who need minimal prompting. The RSI will confirm each command, and will only prompt for a new command just prior to disconnecting.

The RSI operates in verbose mode by default. To switch to terse mode, dial 997. The RSI will remain in terse mode for this and subsequent sessions, until a user dials 996 to switch back. In addition to the context-sensitive prompts in verbose mode, any user can summon a complete list of available commands by entering 998. The RSI will read a list of commands. You can interrupt the list with a new command at any time. The RSI will finish reading the current phrase before executing the new command.

#### **COMMAND TIMEOUTS**

When the RSI expects input from the user, it will wait 60 seconds before disconnecting. If you need more time to enter a command, enter 993.

#### DISCONNECTING

When you are done using the RSI, enter 999. This makes the line immediately available for new calls. If you hang up without disconnecting, it may take 60 seconds or more for the RSI to release the phone line on its own, depending on the duration of the command timeout setting.

## RSI COMMAND LIST

| Login             | Once the RSI starts speaking, enter the system or user passcode |                                        |  |
|-------------------|-----------------------------------------------------------------|----------------------------------------|--|
|                   | then press #.                                                   |                                        |  |
|                   | 1-16                                                            | Select Channel                         |  |
| Channel Selection | #                                                               | Raise                                  |  |
|                   | *                                                               | Lower                                  |  |
|                   | 300                                                             | Begin alarm report                     |  |
|                   | #                                                               | Clear last alarm spoken                |  |
| Alarm Report      | ###                                                             | Clear all alarms on this site          |  |
|                   | *                                                               | Advance to next alarm without clearing |  |
|                   | *1 - *9                                                         | Mute current alarm for 1-9 hours       |  |
| Status Poport     | 350                                                             | Begin status report                    |  |
| Status Report     | *                                                               | Advance to next status message         |  |
|                   | 600                                                             | Report currently running macros        |  |
|                   | 601-698                                                         | Select macro by preset number          |  |
| Macros            | 699                                                             | Select macro by using voice menu       |  |
|                   | #                                                               | Run selected macro                     |  |
|                   | *                                                               | Stop selected macro                    |  |
|                   | 993                                                             | Extend command entry timeout           |  |
| Special Functions | 994                                                             | Enable audio input monitoring          |  |
|                   | 995                                                             | Disable audio input monitoring         |  |
|                   | 996                                                             | Verbose mode (extensive guidance)      |  |
|                   | 997                                                             | Terse mode (limited guidance)          |  |
|                   | 998                                                             | Summon help prompt                     |  |
|                   | 999                                                             | Disconnect                             |  |

#### OFFLINE EDITING OF CUSTOM SPEECH VOCABULARY

As described in **CUSTOM SPEECH**, individual WAV files can be added to or removed from the custom speech vocabulary using the web interface. This section provides tips for creation of appropriate WAV files and instructions for offline modification of the custom vocabulary files using AutoLoad Plus, revision 3.1.83 or higher.

Not an announcer?

Let your production department record your custom vocabulary.

#### **VOCABULARY FILE**

The custom vocabulary is stored in the Custom.bin file.

See **CUSTOM SPEECH** for instructions on downloading the file from the ARC Solo and restoring it to the ARC Solo after editing.

#### RECORDING ADDITIONAL VOCABULARY

Use your DAW to record each word or phrase as desired. You must set the editor to produce 16-bit mono wave files at an 8 kHz sample rate. Stereo or any other rate will result in an error. If you are using Audacity, you can set the default sample rate and sample format by going to **Edit>Preferences** which opens the **Preferences**: dialog box. Choose the **Quality** tab and set the defaults as shown.

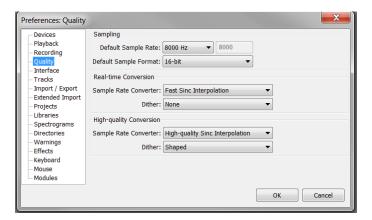

Audacity Edit>Preferences - Quality

Edit the recording to produce separate wave files for each word or phrase. Trim the recordings to produce consistent heads and tails with only a few tens of milliseconds of silence. Give each file a filename that represents the recorded word or phrase. The file name will become the exact entry in the vocabulary list. Normalize the recordings to full amplitude so that the recordings will match the standard vocabulary in level.

All files must be less than 8 seconds in length.

#### SAVING THE VOCABULARY

The Speech editor in AutoLoad Plus will update the custom speech file as needed. AutoLoad Plus version 3.1.83 or greater must be used. To obtain the latest version of AutoLoad Plus, visit <a href="www.burk.com/downloads">www.burk.com/downloads</a> and select the support page for AutoLoad Plus.

In AutoLoad Plus, select **Tools>Speech Editor**. This will open the Browse For Folder dialog box where you can select the folder where you saved the custom vocabulary file.

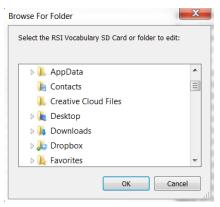

Select Tools>Speech Editor

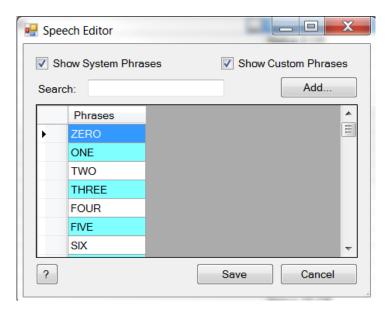

Click **OK** to edit this folder. The speech editor will open as shown here.

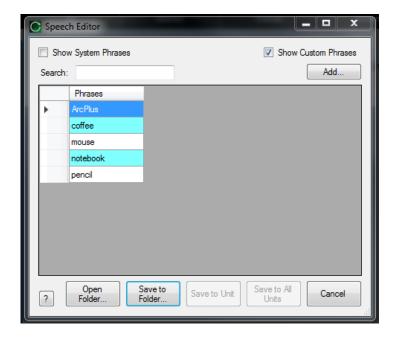

Check the **Show Custom Phrases** checkbox at the top right of the dialog box. You can further restrict the displayed list using the Search box.

To add a recorded phrase, click the **Add** button. Then Select a mono, 16-bit, 8kHz WAV file to import dialog box opens. Select the desired file and click the **Open** button. This will add the file to the vocabulary.

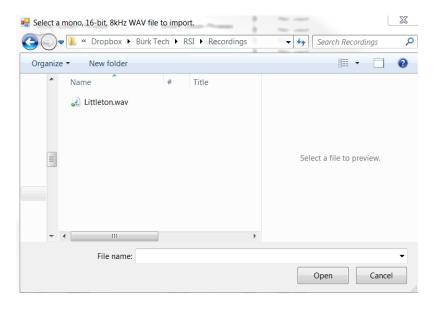

To rename, update (replace) or delete a phrase, right click on the phrase name in the Speech Editor.

After all modifications have been completed, click the **Save to Folder** button on the Speech Editor to write the files to disc. Refer to **CUSTOM SPEECH** to restore the custom vocabulary file to the ARC Solo.

## **APPENDIX A: SPECIFICATIONS**

| Operating Temperature  | 0° to 40°C                                                                                                    |
|------------------------|----------------------------------------------------------------------------------------------------|
| Power Requirements     | 100 to 240VAC, 47–63Hz, 1A; Power entry module with standard, grounded power cord supplied; 1A fuse protection                                                                         |
| Dimensions (WxHxD)     | 19" x 3.5" x 12" (48.26cm x 8.89cm x 30.48cm)                                                                                                    |
| Channels               | 16 status, 16 metering, 16 relays                                                                                                    |
| Metering Input Range   | -10 to +10VDC<br>> 99.75% accuracy, full scale                                                                                                    |
| Status Input Range     | 0 to +28VDC or switch closure<br><0.5 VDC = ON; >2.1 VDC = OFF                                                                                                    |
| Relay Contacts         | Form C; momentary or latching; max 5A, 240VAC                                                                                                    |
| Front Panel Indicators | Red/Green LEDs for alarm, remote, power indicator by any lit LED                                                                                                    |
| Front Panel Control    | Remote (maintenance lockout)                                                                                                    |
| Rear Panel Control     | Combicon: 16 Relay Contacts (48pins) 16 Status Inputs (24pins) 16 Meter Inputs (24pins) RJ-11: Telco RCA Phono: Audio Out, Audio In RJ-45: Ethernet RJ-11: Sensors (future) IEC: Power |
| Communications         | Ethernet, web server, dial-up                                                                                                    |
| Telephone Interface    | RSI Recordable Speech Interface built-in. Includes standard broadcast vocabulary plus ability to record custom phrases                                                                 |
| Automatic Functions    | On-board automatic functions with Jet™ Active Flowcharts, included.                                                                                                    |
| Email                  | 10 email lists of up to 20 email addresses each                                                                                                    |

## APPENDIX B: RSI VOCABULARY

| ABOVE         CHANNEL         EIGHTEEN         HARTFORD           ACRODYNE         CHARLOTTE         EIGHTY         HD           ACQ         CHOOSE         ELEVEN         HELD           ARQ         CHOOSE         ELEVEN         HELD           ARTOOLS         CLEARED         ENCO         HERTZ           ALRAM         CLEVELAND         ENERGY-ONIX         HI           ALRAMS         CLOCK         ENTER         HIGH           ALLARMS         CLOCK         ENTER         HIGH           ALTRONIC         COMBINER         EQUIPMENT         HOT           AM         COMMOSTE         ERROR         HOUSTON           AMPS         COMPOSITE         ERROR         HOUSTON           ANALOG         COMPUTER         EVENTIDE         HOUSTON           ANEARMIS         CONTACT         EXCITER         I           ARE         CONDITIONING         EXIT         IBOC           ARLANTA         CONTROL         FADE         INDAPADUS           ALUDIO         CONVERTER         FARENBEIT         INCREASE           ALUDIOLAB         CRASH         FALL         INTRAJECK           AUTOMATIC         D         FADE                                                                                                    | Α              | CHANGE    | EIGHT      | HARRIS    |
|----------------------------------------------------------------------------------------------------|----------------|-----------|------------|-----------|
| ACRODYNE         CHARIOTTE         EIGHTY         HD           ARUST         CHICAGO         ELECTRIC         HEATER           ARQ         CHOOSE         ELEVEN         HELD           AIR TOOLS         CLEARED         EMERGENCY         HELD           ALARM         CLEVELAND         ENERGY-ONIX         HI           ALARMS         CLOCK         ENTER         HIGH           ALL         COAX         EQUALS         HOLLYANNE           ALTRONIC         COMBINER         EQUIPMENT         HOT           AM         COMMAND         ERI         HOUSS           AMPS         COMPOSTE         ERROR         HOUSTON           ANTENNA         CONDITION         EXCITER         I           ANTENNA         CONDITIONING         EXCITER         I           ARE         CONDITIONING         EXIT         IBOC           ARRAKIS         CONTACT         EXTREME         INCREASE           ATLANTA         CONTRIBUTAL         F         INDIANAPOUS           AUDIO TECHNICA         CRASH         FAHRENHEIT         INPUT           AUDIO TECHNICA         CRASH         FAIL         INTERPLOK           AUTA AUTA         CROWN                                                                                                    |                |           |            |           |
| APILOT                                                                                                    |                |           |            | HD        |
| AEQ         CHOOSE         ELEVEN         HELD           AIR         CLEAR         EMERGENCY         HELP           ALRAMI         CLEVELAND         ENERGY-ONIX         HI           ALARMS         CLOCK         ENTER         HIGH           ALL         COAX         EQUALS         HOLLYANNE           ALTRONIC         COMBINER         EQUALS         HOLLYANNE           AMM         COMMAND         ER         HOURS           AMPS         COMPOSTE         ERROR         HOUSTON           ANALOG         COMPUTER         EVENTIDE         HUNDRED           ANTENNA         CONDITION         EXCTER         I           ARE         CONDITIONING         EXIT         IBOC           ARRAKIS         CONFIGURATION         EXTERNAL         IN           ARRARAIS         CONTINENTAL         F         INDUANADIO           AUDIO         CONTECUNICA         FADE         INDOVANCIS           AUDIO TECHNICA         CRASH         FADE         INDUANONICS           AUDIO TECHNICA         CRASH         FAIL         INTERACE           AUTOMATIC         D         FIFTEEN         INTERACE           AUTOMATION         DALLAS                                                                                                    |                |           |            |           |
| AIR                                                                                                    |                |           |            |           |
| AIR TOOLS                                                                                                    |                |           |            |           |
| ALARM                                                                                                    |                |           |            |           |
| ALARMS                                                                                                    |                | -         |            |           |
| ALL         COAX         EQUIAS         HOLLYANNE           ALTRONIC         COMBINER         EQUIPMENT         HOT           AM         COMBOSITE         ERROR         HOUSTON           AMPS         COMPOSITE         ERROR         HOUSTON           ANALOG         COMPUTER         EVENTIDE         HUNDRED           ANTENNA         CONDITIONING         EXIT         IBOC           ARRASTONG         CONFIGURATION         EXTERNAL         IN           ARRASIS         CONTACT         EXTREME         INCREASE           ATLANTA         CONTINENTAL         F         INDIANAPOUS           AUDEMAT-AZTEC         CONTROL         FADE         INCYANSE           AUDIO         CONVERTER         FAHRENHEIT         INPUT           AUDIO TECHNICA         CRASH         FAIL         INTERFACE           AUDIO TECHNICA         CRASH         FAIL         INTERFACE           AUDIO TECHNICA         CRASH         FAIL         INTERFACE           AUDIO TECHNICA         CRASH         FAIL         INTERFACE           AUDIO TECHNICA         CRASH         FAIL         INTERFACE           AUDIO TECHNICA         CRASH         FAIL         INTERFACE                                                                                                    |                |           |            |           |
| ALTRONIC         COMBINER         EQUIPMENT         HOT           AM         COMMAND         ERI         HOURS           AMPS         COMPOSITE         ERROR         HOUSTON           ANALOG         COMPUTER         EVENTIDE         HUNDRED           ANTENNA         CONDITION         EXCITER         I           ARE         CONFIGURATION         EXTERNAL         IN           ARRAKIS         CONTACT         EXTREME         INCREASE           ATLANTA         CONTINENTAL         F         INDIANAPOUS           AUDEMAT-AZTEC         CONTROL         FADE         INOYONICS           AUDIO         CONVERTER         FAHRENHEIT         INPUT           AUDIO CONVERTER         FAHRENHEIT         INPUT           AUDIO CONVERTER         FAHRENHEIT         INPUT           AUTO AUTOMATIC         CRASH         FAIL         INTERLOCK           AURAL         CROWN         FAULT         INTERLOCK           AUXILIARY         DANAGGAR         FIFTEEN         IP           AUXILIARY         DANAGGAR         FILAMENT         ISN'T           AVAILABLE         DAY         FINAL         J           AVACKERA         DAYPART         F                                                                                                    | -              |           |            | _         |
| AM         COMMAND         ERI         HOURS           AMPS         COMPOSITE         ERROR         HOUSTON           ANALOG         COMPUTER         EVENTIDE         HOUSTON           ANTENNA         CONDITION         EXCITER         I           ARE         CONTIONITIONING         EXTERNAL         IN           ARRAKIS         CONTACT         EXTERME         INCREASE           ATLANTA         CONTINENTAL         F         INDIANAPOLIS           AUDED         CONTROL         FADE         INOVONICS           AUDIO TECHNICA         CRASH         FAIL         INTERLOCK           AUDIO TECHNICA         CRASH         FAIL         INTERLOCK           AUBAL         CROVERTER         FAHRENHEIT         INPUT           AUTO         CURRENT         FABL         INTERLOCK           AUBAL         CROWN         FAULT         INTERLOCK           AUTO         CURRENT         FIBER         INTRUSION           AUTO         CURRENT         FIBER         INTRUSION           AUTOMATIO         DALLAS         FIFTY         IS           AUXILIARY         DANAGGAR         FILAMENT         ISNT           AVALIBBLE <td< td=""><td></td><td></td><td>•</td><td></td></td<>                                                                                                    |                |           | •          |           |
| AMPS         COMPOSITE         ERROR         HOUSTON           ANALOG         COMPUTER         EVENTIDE         HUNDRED           ANTENNA         CONDITION         EXCITER         I           ARE         CONFIGURATION         EXIT         IBOC           ARMSTRONG         CONFIGURATION         EXTERME         INCREASE           ARRAKIS         CONTACT         EXTREME         INCREASE           ATLANTA         CONTROL         FADE         INDVONICS           AUDIO         CONVERTER         FADE         INOVONICS           AUDIO         CONVERTER         FADE         INOVONICS           AUDIO AUDIO         CONVERTER         FALIL         INTERLOCK           AUDIO AUDIO         CONVERTER         FALIL         INTERLOCK           AUDIO AUDIO         CORRENT         FIBER         INTRUSION           AUTO         CURRENT         FIBER         INTRUSION           AUTOMATIC         D         FIFTEEN         IP           AUTOMATION         DALLAS         FIFTY         IS           AUXILIARY         DANAGGAR         FILAMENT         ISN'T           AVAILABLE         DAY         FIRE         JVC           B                                                                                                    |                |           | •          | _         |
| ANALOG         COMPUTER         EVENTIDE         HUNDRED           ANTENNA         CONDITION         EXCITER         I           ARE         CONDITIONING         EXIT         IBOC           ARMSTRONG         CONFIGURATION         EXTERNAL         IN           ARRAKIS         CONTACT         EXTREME         INCREASE           ATLANTA         CONTINENTAL         F         INDIANAPOLIS           AUDIOMAT-AZTEC         CONTROL         FADE         INOVONICS           AUDIO AUDIO TECHNICA         CRASH         FAIL         INTERLOCK           AUTOLOBAB         CRITICAL         FAN         INTERLOCK           AURAL         CROWN         FAULT         INTRADEC           AUTOMATIC         D         FIFTER         INTRUSION           AUTOMATION         DALLAS         FIFTY         IS           AUXILIARY         DANAGGAR         FILAMENT         ISN'T           AYACERA         DAY         FINAL         J           AXCERA         DAYATIME         FIRE         JVC           BACKUP         DEAD         FLASHER         KILO           BALTIMORE         DEGREE         FIVE         K           BALTIMORE         D                                                                                                    |                |           |            |           |
| ANTENNA ARE CONDITIONING ARE CONDITIONING CONFIGURATION EXTERNAL IN ARRAKIS CONTACT EXTREME INCREASE ATLANTA CONTINENTAL F F INDIANAPOLIS AUDIO CONVERTER CONTROL AUDIO CONVERTER AUDIOLAB AUDIO CONVERTER AUDIOLAB AUDIOLAB AURAL CROWN FAULT AUTO CURRENT FIBER INTRUSION AUTOMATIC AUXILLIARY DANAGGAR FILAMENT ISN'T AVAILABLE DAY AVAILABLE DAY BACKUP BACKUP BACK |                |           |            |           |
| ARE ARMSTONG ARMSTONG CONFIGURATION CONFIGURATION CONFIGURATION CONTACT EXTREME INCREASE INCREASE ATLANTA CONTROL FADE AUDEMAT-AZTEC AUDIO AUDIOTECHNICA AUDIO CONVERTER CRITICAL AUDIO AUDIOLAB CRITICAL CROWN FAULT INTERACE AUTO AUTO CURRENT FIBER INTRUSION FIFTEN FIFTY IS AUTOMATIC AUTOMATIC D AUTOMATIC D AUTOMATIC AUTOMATIC D AUTOMATIC D A |                |           |            |           |
| ARMSTRONG ARRAKIS CONTACT CONTACT EXTREME INCREASE INCREASE ATLANTA CONTINENTAL F INDIANAPOLIS AUDEMAT-AZTEC CONTROL AUDIO CONVERTER FAHRENHEIT INPUT AUDIO CONVERTER FAHRENHEIT INPUT INFREACE AUDIOLAB CRITICAL AURIOL FAN INTERACE AUDIOLAB CROWN FAULT INTRAPLEX AUTO CURRENT FIBER INTRUSION AUTOMATIC D AUTOMATIC D B B D D ANAGGAR FILAMENT FIRE JVC K K BACKUP D BAD D AYPART FIRE JVC K K BACKUP D BAD D BEAD D BEAD FINA B B D BATTERY D BEAD D BEGREE FLOOW KILLOWATIS BASE D BEGREE FLOOW KILLOWATIS BASE CURRENT D BELAY FOR LAN LAN BE BATTERY D BELAY FOR LAN BE BEATTERY D BELAY FOR LAN LAN BE BEATTERY D BELAY FOR LAN LARACN LARCAN BE BEACON D BENVER FOURTEEN LEFT BEAM D BETECTOR FREQUENCY LIGHT BEAT BELOW D DIAL FRONT LIGHTWAVE LIGHT BEAT BEAT D BIGITAL AUDIO LABS G G LINK BOOT D DOUN G BENERATOR LOCAL BROADCAST TOOLS D BOWNLINK G BOSE D DOWN G BOSE D DOWN D BURK D DTV G OODBYE LOS ANGELES BURST D DUMMY G CARRIER LOW C C CARRIER LOW C CARRIER                                                                                                    |                |           |            | •         |
| ARRAKIS ATLANTA CONTINENTAL TOOMTINENTAL TOOMTON AUDEMAT-AZTEC CONTROL AUDIO AUDEMAT-AZTEC CONTROL AUDIO AUDIO CONVERTER CONTROL AUDIO CONVERTER FAHRENHEIT INPUT AUDIO CRASH FAIL INTERLOCK AURAL AUDIOLAB CRITICAL FAN INTERLOCK AURAL AUTO CURRENT FIBER INTRISION FAULT INTERLOCK AURAL AUTO CURRENT FIBER INTRUSION FIFTEEN IP AUTOMATIC D AUTOMATIC D AUTOMATION D AULLAS FIFTY IS AUXILIARY AVAILABLE DAY AYAILABLE DAY FINAL J AXCERA DAYPART FIRE BACKUP DEAD D ADAD FLASHER BACKUP DEAD D ECREASE FLOOR KILOVOLTS BASE DEGREES FM KINTRONIC BASE CURRENT DEICER BASE DEGREES FM KINTRONIC BASE CURRENT DEICER FM SCA L ANIONATIC BEATTERY DELAY FOR BEATTERY DELAY FOR BEACON DENVER FORWARD LARCAN BEACON DENVER FORWARD LARCAN BEACON DENVER FORWARD LARCAN BEACON DENVER FORWARD LARCAN BEACON DENVER FORWARD LARCAN BEACON DENVER FORWARD LARCAN BEACON DENVER FORWARD LARCAN BEACON DENVER FORWARD LARCAN BEACON DENVER FORWARD LARCAN BEACON DELAY FROMT LIGHTWAVE BELAW DETECTOR FREEZING LEVEL LIMIT BEXT DIGITAL AUDIO LABS G BLINKS BOOT DOUR BURN DIGITAL AUDIO LABS G BUILDING BOOD DOWN GEPERATOR LOCAL BROADCAST TOOLS BURN DOWN GEREATOR LOCAL BROADCAST TOOLS BURN DOWN GEREATOR LOCAL BROADCAST TOOLS BURN DOWN GEREATOR LOCAL CARRIER BUMMY GOONDAN GEORMAN REDLICH LOCY CARRIER CARRIER BUMMY GOONDAN LOCAL CONTROL CONTROL CONTR |                |           |            |           |
| ATLANTA AUDIOMAT-AZTEC CONTROL CONTROL FADE INDOVONICS INDOVONICS AUDIO AUDIO TECHNICA AUDIO TECHNICA CRASH CRASH CRASH CROWN FAULT FAN AURAL CROWN FAULT INTRAPLEX AUTO CURRENT FIBER INTRUSION AUTOMATIC D D FIFTEEN IP AUATIONATION DALLAS FIFTY IS AUXILIARY DANAGGAR FILAMENT FINAL J J AVAILABLE DAY FINAL J J AVACERA B ACKUP DEAD DEAD FLASHER BACKUP BALTIMORE BASE DEGREES FM BASE BEGREES FM KILOVOLTS BASE DEGREES FM KILOVOLTS BASE DEGREES FM KINTRONIC BASE BASE DEGREES FM KINTRONIC BASE BASE DEGREES FM KINTRONIC BASE BEASE DETTA FOR BEASE DETTA FOR BEA DETTA FOR BEA DETTA FOR BEA DETTA FOR BEA DETTA FOR BEA DETTA FOR BEA DETTA FOR BEA DETTA FOR LAN BEA BEA DETTROIT BELAY FOR LAN BEA BEA DETTROIT BELAY FOR LAN BEA BEA DETTROIT BELAY FOR LAN BEA BEA DETTROIT BELAY FOR LAN BEA BEA DETTROIT BELAY FOR LAN BEA BEA DETTROIT BELAY FOR LAN BEA BEA DETTROIT BELAY FOR LAN BEA BEA DETTROIT BELAY FOR LAN BEA BEA DETTROIT BELAY FOR LAN BEA BEA DETTROIT BELAY FOR LAN BEA BEA DETTROIT BELAY FOR LAN BEA BEA DETTROIT BELAY FOR LAN BEA BEA DETTROIT BELAY FOR LAN BEA BEA DETTROIT BELAY FOR LAN LININK BE BEA DETTROIT FREQUENCY LIGHT BELAY BEA BELAR DETTROIT FREQUENCY LIGHT BELAY BETABRITE DIGITAL AUDIO LABS G G LINK BOOT DOUBY GOOD BURN BOOT DOUBY GOOD BURN BOOT DOUBY GOOD BURN DOWN GENERATOR LOCAL BROADCAST TOOLS BURN DOWN GOOD BURN DOWN GOOD BURN DOWN GOO |                |           |            |           |
| AUDEMAT-AZTEC AUDIO CONVERTER FAHRENHEIT FAHRENHEIT AUDIO TECHNICA CRASH FAIL AUDIO CRASH CRITICAL FAN INTERIOCK INTERIOCK AURAL CROWN FAULT INTERIOCK INTRAPLEX AUTOO AUTOMATIC D FIFTEN IP AUTOMATION AUTOMATION AUXILIARY AVAILABLE DAY AVAILABLE DAY FINAL J AXCERA DAYPART FIRE BACKUP DEAD BACKUP DEAD DECREASE FLOOR BALTIMORE BASE CURRENT DEGREE BALTIMORE BASE CURRENT DELAY BEASE CURRENT DELAY DELAY DELAY BEASE BEAN DETROIT BEAN BEAN DETROIT BEAN BEAN DETROIT BEAN BEAN DETROIT BELAY BEAN BEAN DETROIT BELAY BEAN BEAN DETROIT BELAY BEAN BEAN DETROIT BELAY BEAN BEAN DETROIT BELAY BEAN BEAN DETROIT BELAY BEAN BEAN DETROIT BELAY BEAN BEAN DETROIT BELAY BEAN BEAN DETROIT BELAY BEAN BEAN DETROIT BELAY BOUND BEAN BEAN BEAN DETROIT BELAY BEAN BEAN DETROIT BELAY BEAN BEAN BEAN DETROIT BELAY BEAN BEAN BEAN DETROIT BELAY BOUND BEAN BEAN BEAN BEAN DETROIT BELOW DIAL BEAN BEAN DETROIT BELOW DIAL BEAN BEAN DETROIT BELOW DIAL BEAN BEAN DETROIT BELOW DIAL BEAN BEAN DETROIT BELOW DIAL BEAN BEAN DETROIT BELOW DIAL BEATABRITE BELOW DIAL BEATABRITE BELOW DIAL BEATABRITE BELOW DIGITAL BURNACE LIMIT BELOW DIAL BEATABRITE BELOR BOOT DOUBLY GAS LINK BOOSE DOOR GE LOAD BOSTON DOWN GENERATOR LOCAL BROADCAST TOOLS BURNINK BOOD DOWN GOODBYE LOGARDER BURNING DOWN GOODBYE LOS ANGELES BURNING DOWN GOODBYE LOS ANGELES BURNING DOWN GOODBYE LOS ANGELES BURNING DOWN GOODBYE LOC COMBAN CORNAN REDLICH LOCIL COMBAN CARRIER                                                                                                    | -              |           |            |           |
| AUDIO CONVERTER CRASH FAIL INPUT AUDIO TECHNICA CRASH FAIL INTERFACE AUDIOLAB CRITICAL FAN INTERLOCK AURAL CROWN FAULT INTERLOCK AURAL CROWN FAULT INTERLOCK AUTO CURRENT FIBER INTRUSION AUTOMATIC D FIFTEEN IP AUTOMATION DALLAS FIFTY IS AUXILIARY DANAGGAR FILAMENT ISN'T AVAILABLE DAY FINAL J AXCERA DAYPART FIRE JVC B DAYTIME FIVE K BACKUP DEAD FLASHER KILO BACKUP DEAD FLASHER KILOWATTS BASE DEGREE FLOOR KILOVOLTS BALTIMORE DEGREE FLOW KILOWATTS BASE CURRENT DEICER FM SCA L BATTERY DELAY FOR LANN BE DELTA FORTY LANNINK BE DENON FORWARD LARCAN BEACON DENVER FOORTY LANNINK BE DENON FORWARD LARCAN BEACON DENVER FOORTY LIGHT BELOW BELAR DETROIT FREEZING LEVEL BELAR DETROIT FREEZING LEVEL BELAR DETROIT FREEZING LEVEL BETABRITE DIELECTRIC FUEL LIMIT BELOW DIAL FRONT LIGHTWAVE BIRD DIGITAL AUDIO LABS G BOOT DOLBY GAS BOOD LOCAL BOOD DOWN GENERATOR LOCAL BOOD DOWN GENERATOR LOCAL BOOD DOWN GENERATOR LOCAL BOOD DOWN GENERATOR LOCAL BOOD DOWN GENERATOR LOCAL BOOD DOWN GENERATOR LOCAL BOOD DOWN GENERATOR LOCAL BOOD DOWN GENERATOR LOCAL BOOD LOCAL BOOD DOWN GENERATOR LOCAL BOOD LOCAL BOOD DOWN GENERATOR LOCAL BOOD LOCAL BOOD DOWN GENERATOR LOCAL BOOD LOCAL BOOD DOWN GENERATOR LOCAL BOOD LOCAL BOOD LOCAL BOOD DOWN GENERATOR LOCAL BOOD LOCAL BOOD LOCAL BOOD LOCAL BOOD LOCAL BOOD LOCAL BOOD LOCAL BURNEY DUMMY GORMAN REDLICH LOW CC E GPS LOWE                                                                                                    |                |           |            |           |
| AUDIO TECHNICA AUDIOLAB CRITICAL CROWN FAULT INTERLOCK AURAL AUTO CURRENT FIBER INTRUSION AUTOMATIC D AUTOMATIC AUXILIARY AVAILABLE DAY AXCERA B BACKUP BALTIMORE BALTIMORE BALTIMORE BALTIMORE BASE DEGREES DEGREES FM BATTERY BELAY BEE DELTA BELAY BEACON BEACON DENVER BEACON DENVER BEACON DENVER BEACON DENVER BEACON DETECTOR BEACAN DETECTOR BEACAN DETECTOR BEACAN DETECTOR BEACAN DETECTOR BEACAN DETECTOR BEACAN DETECTOR BEACAN DETECTOR BEACAN DESTOR BETABRITE DIGITAL AUDIO LABS BOSE DOOR BOSTON DOWN BUNMY BOSE BUNMY BUNMY GOODBYE BUNMY BUNMY GOODBYE LOS ANGELES BUNMY BUNDING BUNMY BOODBYE BOOD BUNMY BOODBYE BOOD BOODBYE BOOD BOODBYE BOOD BOODBYE BOOD BOODBYE BOOD BOODBYE BOOD BOODBYE BOOD BUNKS BOOD BOODBYE BOOD BOODBYE BOOD BOODBYE BOOD BOODBYE BOOD BOODBYE BOOD BOODBYE BOOD BOODBYE BOOD BOODBYE BOOD BOODBYE BOOD BOODBYE BOOD BOODBYE BOOD BOODBYE BOOD BOODBYE BURNA BOOD BOODBYE BOOD BOODBYE BURNA BOOD BOODBYE BURNA BOOD BOODBYE BURNA BOOD BOODBYE BURNA BOOD BOODBYE BURNA BOOD BURNA BOOD BOODBYE BURNA BOOD BURNA BOOD BOODBYE BURNA BOOD BURNA BOOD BURNA BOOD BOODBYE BURNA BOOD BURNA BOOD BURNA BOOD BURNA BOOD BURNA BOOD BURNA BOOD BOOD BURNA BOOD BURNA BOOD BURNA BOOD BURNA BOOD BURNA BOOD BURNA BOOD BURNA BOOD BURNA BOOD BURNA BOOD BURNA BURNA BURNA BURNA BURNA BURNA BURNA BURNA BURNA BURNA BURNA BURNA BURNA BURNA BURNA BULLDING BURNA BURNA BURNA BURNA BURNA BURNA BURNA BURNA BURNA BURNA BURNA BURNA BURNA BURNA BURNA BURNA BURNA BURNA BURNA BURNA BURNA BURNA BURNA BURNA BURNA BURNA BURNA BURNA BURNA BURNA BURNA BURNA BURNA BURNA BURNA BOOD BURNA BURNA BURNA BURNA BOOD BURNA BURNA BURNA BURNA BURNA BOOD BURNA BURNA BURNA BURNA BOOD BURNA BURNA BURNA BURNA BOOD BURNA BURNA BURNA BURNA BOOD BURNA BURNA BURNA BURNA BOOD BURNA BURNA BURNA BURNA BOOD BURNA BURNA BURNA BURNA BOOD BURNA BURNA BURNA BOOD BURNA BURNA BURNA BOOD BURNA BURNA BURNA BOOD BURNA BURNA BOOD BURNA BURNA BOOD BURNA BURNA BAUTH BURNA BOOD BURNA BURNA BAUTH BURNA BURNA BOOD BURNA BURNA BAUTH BOOD BURNA BOOD BURNA BURNA BOOD BURNA BURNA BOOD BURNA BURN | AUDEMAT-AZTEC  |           | FADE       | INOVONICS |
| AUDIOLAB AURAL CROWN FAULT FAULT INTRAPLEX AUTO AUTO AUTOMATIC D D FIFTEEN IP AUTOMATION DALLAS FIFTY IS AUXILIARY DANAGGAR FILMENT FINAL J AVAILABLE DAY FINAL BACKUP BACKUP BALTIMORE BALTIMORE BASE DEGREES BASE DEGREES BASE DEGREES FM KILOVOLTS BASE DEGREES FM KINTRONIC BASSE DEGREE FLOOR KILOVOLTS BASE BASE DEGREE FLOOR KINTRONIC BASSE BASE DEGREE FLOOR KINTRONIC BASSE BASE BEASE DEGREE FOOR KINTRONIC BASSE BEASE BEAS BEAS                                                                                                    |                | CONVERTER | FAHRENHEIT | INPUT     |
| AURAL AUTO CURRENT FIBER INTRUSION AUTOMATIC D AUTOMATIC D AUTOMATIC B BACKUP D AVA BACKUP D BAD D BACKABE D BAD D BACKABE D BEGREE D BEGREE D BEGREE D BELAY D BELAY D BELAY D BELAY D BELAY D BELAY D BELAY D BELAY D BELAY D BELAY D BELAY D BELAY D BELAY D BELAY D BELAY D BELAY D BELAY D BELAY D BELAY D BELAY D BELAY D BELAY D BELAY D BELAY D BELAY D BELAY D BELAY D BELAY D BELAY D BELOW D BOTOT D BUYER D BELOW D BIAL FRONT LIGHTWAVE BETABRITE D BIELECTRIC F UEL LIMIT BEXT D BIGITAL D BIGITAL D BIGITAL BIRD D D BIGITAL D BIGITAL BIRD D D BIGITAL D D BOSTON D D D WN G BENERATOR L D C BOSTON D BOWN G BOSTON D D D WN G BOSTON D BOWN G BOSTON D BOWN G BOSTON D BOWN G BOSTON D BOWN G BORDADCAST TOOLS D D WNLINK G BOPCO LOOP BURK D TV G BOODBYE LOS ANGELES BURST D D WMMY G G BORNAN REDLICH L D W C C C E E G PS L OWE C CARRIER                                                                                                    | AUDIO TECHNICA | CRASH     | FAIL       | INTERFACE |
| AUTO CURRENT D FIBER INTRUSION AUTOMATIC D D FIFTEEN IP AUTOMATION DALLAS FIFTY IS AUXILIARY DANAGGAR FILAMENT ISN'T AVAILABLE DAY FINAL J AXCERA DAYPART FIRE JVC BACKUP DEAD FLASHER KILO BAD DECREASE FLOOR KILOVOLTS BALTIMORE DEGREE FLOW KILOWATTS BASE CURRENT DEICER FM SCA L BATTERY DELAY FOR LAN BE DETAA FORTY LANLINK BE DENON FORWARD LARCAN BEACON DENVER FOURTEEN LEFT BEAM DETECTOR FREEZING LEVEL BELAR DETROIT FREQUENCY LIGHT BELOW DIAL FRONT LIGHTWAVE BETABRITE DIGITAL FORNT LIGHTWAVE BETABRITE DIGITAL FORNT LIGHTWAVE BETABRITE DIGITAL FORNT LIGHTWAVE BEROOT DOLBY GAS LINKS BOSE DOOR GE BOSTON DOWN GENERATOR LOCAL BOSTON DOWN GENERATOR LOCAL BOSTON DOWN GENERATOR LIGHTWAVE BETABROTO DOLBY GAS LINKS BOSE DOOR GE BURN DOWN GENERATOR LOCAL BOSTON DOWN GENERATOR LOCAL BOSTON DOLBY GAS LINKS BOSE DOOR GE BURN DOWNLINK GEPCO LOGITEK BUILDING DRIVE GOOD LOOP BURK DIVY GOODBYE LOS ANGELES BURST DUMMY GOORMAN REDLICH LOW C E E GPS LOWER                                                                                                    | AUDIOLAB       | CRITICAL  | FAN        | INTERLOCK |
| AUTOMATIC AUTOMATION DALLAS FIFTY SIS AUXILIARY DANAGGAR FILAMENT FINAL DAY FINAL J AXCERA DAY AVAILABLE DAY FINAL DAYPART FIRE JVC B DAYTIME FIVE K BACKUP DEAD DECREASE FLOOR BALTIMORE DEGREE BASE DEGREE DEGREE FLOW BASE CURRENT BEE BASE DELAY DELAY BE BEA DENON BEACON DENVER DENON BEACON DENVER BELAR DETROIT BELAY DETROIT BELAY DETROIT BELAY DETROIT BELAY DETROIT BELAY BEAM DETECTOR BELAR DETROIT BELAR DETROIT BELOW DIAL BETABRITE DIGIECTRIC BIRD BIRD DIGITAL DIGITAL DIGITAL DIGITAL DIGITAL DIGITAL DIGITAL BOOR BOSTON DOWN GENERATOR BOOD BUNK BUMMY GOODBYE LOS ANGELES BURST DUW C C E E GPS LOW C C C E E GPS LOW C C C ARRIER BELOR DOWR DOWR GOODBYE LOS ANGELES BUNCY LUCID                                                                                                    | AURAL          | CROWN     | FAULT      | INTRAPLEX |
| AUTOMATION AUXILIARY DANAAGGAR FILAMENT ISN'T AVAILABLE DAY AXCERA DAYPART FIRE JYC B BACKUP DEAD DEAD DECREASE FLOOR BALTIMORE BASE DEGREES FLOOR BASE CURRENT DELCR BATTERY DELAY DELAY BE DENON BE DETTA DELON BE DETTA BEAM DETECTOR BELAR DETECTOR BELAR DETECTOR LIGHT BELOW LIGHT BELOW DIAL BETABRITE DIGITAL BETA DIGITAL BETA DIGITA | AUTO           | CURRENT   | FIBER      | INTRUSION |
| AUXILIARY AVAILABLE DAY AVERRA DAY AXCERA DAYPART FINAL J AXCERA DAYPART FIRE JVC B B DAYTIME FIVE K BACKUP DEAD DECREASE FLOOR BALTIMORE BASE DEGREE FLOW KILOWATTS BASE BASE DEGREES FM KILOWATTS BASE BASE DEGREES FM KINTRONIC BATTERY DELAY FOR BELAY BE DENON FORWARD BEACON DENVER BEACON DETECTOR FREEZING LEFT BEAM DETECTOR FREEZING LEFT BELAR BETABRITE DIELECTRIC BETABRITE DIGITAL BETABRITE DIGITAL BIRD DIGITAL AUDIO LABS BOSE DOOR BOSTON DOWN BOWN BOOD BUNK BUILDING BURK DTV GOODBYE GOOD CARRIER BUND C C E E GPS GROUND LUCID BURK CC E E CARRIER CARE BELOW CC E E GOOD LOOP BURK CC C E E GPS GROUND LUCID                                                                                                    | AUTOMATIC      | D         | FIFTEEN    | IP        |
| AVAILABLE AXCERA DAYPART B DAYPART B DAYTIME B DAYTIME BACKUP DEAD DEAD DECREASE BALTIMORE BASE DEGREE DEGREES BASE CURRENT DELTA BET DENON BEACON DENVER BEAM DETTERY DELAY BEAM DETTERY DELAY BEAM DETTERY DELAY BEAM BEACON BEACON BEACON BEACON DENVER BEAM DETTEROR BELAR DETTOR BELAR DETTOR BELAR DETTOR BELAR DETTOR BELAR DETTOR BELAR DETTOR BELAR DETTOR BELAR DETTOR BELAR DETTOR BELOW DIAL BEATTE DIELECTRIC BELAR BEATTE DIELECTRIC BELAR BEATTE DIELECTRIC BELAR BEATTE DIELECTRIC BELAR BEATTE DIELECTRIC BELAR BERD DIGITAL BUILDING BOSTON DOWN GENERATOR GAS LINK BOOT DOLBY GAS LINKS BOSE DOOR GE LOAD BOSTON DOWN GENERATOR BUILDING BURK DTV GOODBYE CARRIER LOW C E E GOOD LOOP BURK DUMMY GORMAN REDLICH LOW C C E G GROUND LUCID                                                                                                    | AUTOMATION     | DALLAS    | FIFTY      | IS        |
| AXCERA B DAYPART DAYTIME DAYTIME B DAYTIME BACKUP BAD DECAD DECAD FLASHER KILO BAD DECREASE FLOW KILOWATTS BASE BASE DEGREE DEGREES FM KINTRONIC BASE CURRENT DEICER BELAY BE DELAY BE DELAY BE DENON BE DENVER BEACON DENVER BEACON DETECTOR BELAR DETROIT BELAR DETROIT BELOW DIAL BETABRITE DIELECTRIC BIRD BIRD DIGITAL AUDIO LABS BOSE DOR BOSTON DOWN GENERATOR BOOD BUKE BUMNIK BE DOWN DOWN GENERATOR BOOD BONN GENERATOR BOOD BONN GENERATOR BOOD BONN GENERATOR BOOD BONN GENERATOR BOOD BONN GENERATOR BOOD BONN GENERATOR BOOD BONN BOOT DOLBY BOSTON BOON BOON BOON BOOD BONN BOOD BONN BOOT DOUBY BOON BOSTON BOON BOON BOOD BONN BOOD BONN BOOD BONN BOOD BONN BOOD BONN BOOD BONN BOOD BONN BOOD BONN BOOD BOON BOOD BORN BOOD BORN BOOD BOOD BORN BOOD BORN BOOD BORN BOOD BORN BOOD BORN BOOD BORN BOOD BORN BOOD BOOD BORN BOOD BOOD BOOD BOOD BOOD BOOD BOOD BOO                                                                                                    | AUXILIARY      | DANAGGAR  | FILAMENT   | ISN'T     |
| B DAYTIME FIVE K BACKUP DEAD FLASHER BAD DECREASE FLOOR KILOVOLTS BALTIMORE DEGREE FLOW KILOWATTS BASE DEGREES FM KINTRONIC BASE CURRENT DEICER FM SCA L BATTERY DELAY FOR LAN BE DENON FORWARD LARCAN BEACON DENVER FOURTEEN LEFT BEAM DETECTOR FREQUENCY LIGHT BELAR DETROIT FREQUENCY LIGHT BELOW DIAL FRONT LIGHTWAVE BETABRITE DIELECTRIC FUEL LIMIT BEXT DIGITAL JUDIO LABS G LINKS BOSE DOOR GE LOAD BOSTON DOWN GENERATOR LOCAL BROADCAST TOOLS DOWNLINK GEPCO LOGITEK BUILDING DRIVE GOODBYE BURK DIVMMY GORMAN REDLICH LOWER CARRIER EAS GROUND LUCID                                                                                                    | AVAILABLE      | DAY       | FINAL      | J         |
| BACKUP BAD DECREASE DECRES BALTIMORE DEGREE BASE DEGREES BASE DEGREES BASE DEGREES BASE DEGREES BASE DEGREES BASE DECRENT DEICER BATTERY DELLAY BE DENON BE DENON BEACON DENVER BEAM DETECTOR BELAR DETECTOR BELAR DETECTOR BELAR DETECTOR BELAR DETECTOR BELAR DETECTOR BELAR DETECTOR BELAR DIAL BELOW DIAL BETABRITE DIGITAL BETABRITE DIGITAL BETABRITE DIGITAL BOOT DOLBY BOOT DOLBY BOOR BOSTON DOWN DOWN GENERATOR GE BURK DIV C E BUMMY C C BE BASE DEAD BEACON BEACON DENVER FOURTEEN LEFT BEAM DETECTOR FREEZUBNCY LIGHT BELOW DIAL FRONT LIGHTWAVE LIMIT BEXT DIGITAL FURNACE LINE BIRD DIGITAL AUDIO LABS G BOS DOOR GE LOAD BOSTON DOWN GENERATOR LOCAL BROADCAST TOOLS DOWNLINK GEPCO LOGITEK BUILDING DRIVE GOODBYE BURK DTV GOODMAN REDLICH LOWER CARRIER EAS GROUND LUCID                                                                                                    | AXCERA         | DAYPART   | FIRE       | JVC       |
| BAD DECREASE FLOOR KILOVOLTS BALTIMORE DEGREE FLOW KILOWATTS BASE DEGREES FM KINTRONIC BASE CURRENT DEICER FM SCA L BATTERY DELTA FORTY LANLINK BE DELTA FORTY LANLINK BE DENON FORWARD LARCAN BEACON DENVER FOURTEEN LEFT BEAM DETECTOR FREEZING LEVEL BELAR DETROIT FREQUENCY LIGHT BELOW DIAL FRONT LIGHTWAVE BETABRITE DIELECTRIC FUEL LIMIT BEXT DIGITAL FURNACE LINE BIRD DIGITAL AUDIO LABS G LINK BOOT DOLBY GAS LINKS BOSE DOOR GE LOAD BOSTON DOWN GENERATOR LOCAL BROADCAST TOOLS DOWNLINK GEPCO LOGITEK BUILDING DRIVE GOODD LOOP BURK DTV GOODBYE LOS ANGELES BURST DUMMY GORMAN REDLICH LOWER CARRIER EAS GROUND LUCID                                                                                                    | В              | DAYTIME   | FIVE       | K         |
| BAD DECREASE FLOOR KILOVOLTS BALTIMORE DEGREE FLOW KILOWATTS BASE DEGREES FM KINTRONIC BASE CURRENT DEICER FM SCA L BATTERY DELAY FOR LAN BE DELTA FORTY LANLINK BE DENON FORWARD LARCAN BEACON DENVER FOURTEEN LEFT BEAM DETECTOR FREEZING LEVEL BELAR DETROIT FREQUENCY LIGHT BELOW DIAL FRONT LIGHTWAVE BETABRITE DIELECTRIC FUEL LIMIT BEXT DIGITAL AUDIO LABS G LINK BOOT DOLBY GAS LINK BOOT DOLBY GAS LINKS BOSE DOOR GE LOAD BOSTON DOWN GENERATOR LOCAL BROADCAST TOOLS DOWNLINK GEPCO LOGITEK BUILDING DRIVE GOODD LOOP BURK DTV GOODBYE LOS ANGELES BURST DUMMY GORMAN REDLICH LOW C E GPS LOWER                                                                                                    | BACKUP         | DEAD      | FLASHER    | KILO      |
| BALTIMORE  BASE  DEGREES  DEGREES  FM  KINTRONIC  BASE CURRENT  DEICER  BATTERY  DELAY  DELAY  FOR  LAN  BE  DENON  BEACON  DENVER  DETECTOR  DETECTOR  BELAW  DETECTOR  BELAW  DETECTOR  DELAY  DELAY  DETECTOR  BELAR  DETROIT  DIAL  BELOW  DIAL  BELOW  DIAL  BELOW  DIAL  BELOW  DIAL  BELOW  DIAL  BELOW  DIAL  BELOW  DIAL  BELOW  DIGITAL  BELOW  DIGITAL  BELOW  DIGITAL  BELOW  BETABRITE  DIGITAL  DIGITAL  BOOT  DOUBY  BOOT  DOUBY  GAS  LINK  BOOT  DOUBY  GAS  LINKS  BOSE  DOOR  GE  LOAD  BOSTON  DOWN  DOWN  GENERATOR  DOWN  BURK  DIVY  GOODBYE  BURK  DUMMY  GOODBYE  LOS ANGELES  BURST  DUMMY  GORMAN REDLICH  LOWER  CARRIER  EAS  GROUND  LOCID                                                                                                    |                | DECREASE  | FLOOR      |           |
| BASE DEGREES FM KINTRONIC BASE CURRENT DEICER FM SCA L BATTERY DELAY FOR LAN BE DELTA FORTY LANLINK BE DENON FORWARD LARCAN BEACON DENVER FOURTEEN LEFT BEAM DETECTOR FREEZING LEVEL BELAR DETROIT FREQUENCY LIGHT BELOW DIAL FRONT LIGHTWAVE BETABRITE DIELECTRIC FUEL LIMIT BEXT DIGITAL FURNACE LINE BIRD DIGITAL AUDIO LABS G LINK BOOT DOLBY GAS LINKS BOSE DOOR GE LOAD BOSTON DOWN GENERATOR LOCAL BROADCAST TOOLS DRIVE GOOD LOOP BURK DTV GOODBYE LOS ANGELES BURST DUMMY GORMAN REDLICH LOW C E GPS LOWER                                                                                                    | BALTIMORE      | DEGREE    |            |           |
| BASE CURRENT  BATTERY  DELAY  FOR  LAN  BE  DELTA  DENON  FORWARD  LARCAN  BEACON  DENVER  DETECTOR  BELAR  DETROIT  BELOW  DIAL  BETABRITE  DIELECTRIC  DIGITAL  DIGITAL AUDIO LABS  BOSE  DOOR  BOSTON  DOWN  DOWN  BOOT  DOWN  DOWN  DO | -              | -         |            |           |
| BATTERY BE DELTA DELTA FORTY LANLINK BE DENON FORWARD LARCAN LEFT BEAM BEACON DENVER DETECTOR FREEZING LEVEL BELAR DETROIT FREQUENCY LIGHT BELOW DIAL BEATBRITE DIELECTRIC BIRD DIGITAL AUDIO LABS BOOT DOLBY BOSE DOOR BOSTON BOSTON DOWN BOSTON BOSTON DOWN BOSTON DOWN BOSTON DOWN BOSTON DOWN BOSTON DOWN BOSTON DOWN BOSTON DOWN BOSTON DOWN BOSTON DOWN BOSTON DOWN BOSTON DOWN BOSTON DOWNLINK GEPCO LOGITEK BUILDING DTV GOODBYE BURK DTV GOODBYE LOS ANGELES BURST DUMMY GORMAN REDLICH LOWER CARRIER EAS GROUND LAN LAN LAN LAN LAN LAN LAN LAN LAN LAN                                                                                                    |                |           |            |           |
| BE DELTA FORTY LANLINK B E DENON FORWARD LARCAN BEACON DENVER FOURTEEN LEFT BEAM DETECTOR FREEZING LEVEL BELAR DETROIT FREQUENCY LIGHT BELOW DIAL FRONT LIGHTWAVE BETABRITE DIELECTRIC FUEL LIMIT BEXT DIGITAL FURNACE LINE BIRD DIGITAL AUDIO LABS G LINK BOOT DOLBY GAS LINKS BOSE DOOR GE LOAD BOSTON DOWN GENERATOR LOCAL BROADCAST TOOLS DOWNLINK GEPCO LOGITEK BUILDING DRIVE GOOD LOOP BURK DTV GOODBYE LOS ANGELES BURST DUMMY GORMAN REDLICH LOW C E GPS LOWER                                                                                                    |                |           |            |           |
| B E DENON FORWARD LARCAN BEACON DENVER FOURTEEN LEFT BEAM DETECTOR FREEZING LEVEL BELAR DETROIT FREQUENCY LIGHT BELOW DIAL FRONT LIGHTWAVE BETABRITE DIELECTRIC FUEL LIMIT BEXT DIGITAL FURNACE LINE BIRD DIGITAL AUDIO LABS G LINK BOOT DOLBY GAS LINKS BOSE DOOR GE LOAD BOSTON DOWN GENERATOR LOCAL BROADCAST TOOLS DOWNLINK GEPCO LOGITEK BUILDING DRIVE GOOD LOOP BURK DTV GOODBYE LOS ANGELES BURST DUMMY GORMAN REDLICH LOW C E GROUND LUCID                                                                                                    |                |           |            |           |
| BEACON BEAM DETECTOR FREEZING LEVEL BELAR DETROIT FREQUENCY LIGHT BELOW DIAL BETABRITE DIELECTRIC BIRD DIGITAL AUDIO LABS BOST BOSTON BOSTON BOSTON BOOD BOSTON BOOD BOSTON BOOD BOSTON BOOD BOSTON BOOD BOOD BOOD BUILDING BUILDING DOLY BUILDING BUILDING BUILDING DUMMY C C C CARRIER  DETROIT FREQUENCY FREQUENCY FREQUENCY FREQUENCY LIGHT LEVEL LEFT LEVEL LEY LEVEL LIMIT LIGHTWAVE LIMIT LIGHTWAVE LIMIT LOW LIMIT LOW LOAD BORDAN GENERATOR LOCAL BOOD LOOP LOOP BURK DTV GOODBYE LOS ANGELES BURST DUMMY GORMAN REDLICH LOW LOWER LOWER LOWER LOWER LOUED                                                                                                    |                |           |            |           |
| BEAM DETECTOR FREEZING LEVEL BELAR DETROIT FREQUENCY LIGHT BELOW DIAL FRONT LIGHTWAVE BETABRITE DIELECTRIC FUEL LIMIT BEXT DIGITAL FURNACE LINE BIRD DIGITAL AUDIO LABS G LINK BOOT DOLBY GAS LINKS BOSE DOOR GE LOAD BOSTON DOWN GENERATOR LOCAL BROADCAST TOOLS DOWNLINK GEPCO LOGITEK BUILDING DRIVE GOOD LOOP BURK DTV GOODBYE LOS ANGELES BURST DUMMY GORMAN REDLICH LOW C E GPS LOWER CARRIER EAS GROUND LUCID                                                                                                    |                |           |            |           |
| BELAR  BELOW  DIAL  DIAL  FRONT  FRONT  LIGHTWAVE  LIGHTWAVE  BETABRITE  DIELECTRIC  DIGITAL  DIGITAL  DIGITAL  FURNACE  LINE  BIRD  DOLBY  DOLBY  BOSE  DOOR  GE  BOSTON  DOWN  BOOD  BOSTON  DOWN  GENERATOR  LOCAL  BROADCAST TOOLS  DOWNLINK  GEPCO  LOGITEK  BUILDING  DTV  GOODBYE  BURK  DUMMY  GORMAN REDLICH  LOW  CARRIER  EAS  GROUND  LIGHT  LIGHT  LIGH  LIGHT  LIGHT  LIGHT  LIGHT  LIGHT  LIGHT  LIGHT  LIGHT  LIGHT  LIGHT  LIGHT  LIGHT  LIGHT  LIGHT  LIGHT  LIGHT  LIGHT  LIGHT  LIGHT  LIGHT  LIGHT  LIGHT  LIGHT  LIGHT  LIGHT  LIGHT  LIGHT  L |                |           |            |           |
| BELOW  BETABRITE  DIELECTRIC  DIGITAL  DIGITAL  DIGITAL  DIGITAL  DIGITAL  DIGITAL  DIGITAL  DIGITAL  DIGITAL  DIGITAL  DIGITAL  DIGITAL  DIGITAL  DIGITAL  DIGITAL  DIGITAL  DIGITAL  DIGITAL  DIGITAL  DIGITAL  DIGITAL  DIGITAL  DIGITAL  G  G  LINK  BOOT  GAS  LINKS  DOOR  GE  LOAD  BOSTON  DOWN  GENERATOR  LOCAL  BROADCAST TOOLS  DOWNLINK  GEPCO  LOGITEK  BUILDING  DRIVE  GOOD  BURK  DTV  GOODBYE  LOS ANGELES  BURST  DUMMY  GORMAN REDLICH  LOW  C  CARRIER  EAS  GROUND                                                                                                    |                |           | -          |           |
| BETABRITE  BEXT  DIGITAL  DIGITAL  FURNACE  LINE  BIRD  DOLBY  GAS  LINKS  BOOT  DOLBY  BOSE  DOOR  GE  BOSTON  DOWN  BROADCAST TOOLS  DOWNLINK  BUILDING  DRIVE  DTV  GOODBYE  BURK  BURST  DUMMY  GORMAN REDLICH  LOW  LOW  LOW  LOW  LOY  LOY  LOY  LOY                                                                                                    |                | =         |            |           |
| BEXT DIGITAL FURNACE LINE BIRD DIGITAL AUDIO LABS G LINK BOOT DOLBY GAS LINKS BOSE DOOR GE LOAD BOSTON DOWN GENERATOR LOCAL BROADCAST TOOLS DOWNLINK GEPCO LOGITEK BUILDING DRIVE GOOD LOOP BURK DTV GOODBYE LOS ANGELES BURST DUMMY GORMAN REDLICH LOW C E GPS LOWER CARRIER EAS GROUND LUCID                                                                                                    |                |           |            |           |
| BIRD DIGITAL AUDIO LABS G LINK BOOT DOLBY GAS LINKS BOSE DOOR GE LOAD BOSTON DOWN GENERATOR LOCAL BROADCAST TOOLS DOWNLINK GEPCO LOGITEK BUILDING DRIVE GOOD LOOP BURK DTV GOODBYE LOS ANGELES BURST DUMMY GORMAN REDLICH LOW C E GPS LOWER CARRIER EAS GROUND LUCID                                                                                                    |                |           |            |           |
| BOOT DOLBY GAS LINKS BOSE DOOR GE LOAD BOSTON DOWN GENERATOR LOCAL BROADCAST TOOLS DOWNLINK GEPCO LOGITEK BUILDING DRIVE GOOD LOOP BURK DTV GOODBYE LOS ANGELES BURST DUMMY GORMAN REDLICH LOW C E GPS LOWER CARRIER EAS GROUND LUCID                                                                                                    |                |           |            |           |
| BOSE DOOR GE LOAD BOSTON DOWN GENERATOR LOCAL BROADCAST TOOLS DOWNLINK GEPCO LOGITEK BUILDING DRIVE GOOD LOOP BURK DTV GOODBYE LOS ANGELES BURST DUMMY GORMAN REDLICH LOW C E GPS LOWER CARRIER EAS GROUND LUCID                                                                                                    |                |           |            |           |
| BOSTON DOWN GENERATOR LOCAL BROADCAST TOOLS DOWNLINK GEPCO LOGITEK BUILDING DRIVE GOOD LOOP BURK DTV GOODBYE LOS ANGELES BURST DUMMY GORMAN REDLICH LOW C E GPS LOWER CARRIER EAS GROUND LUCID                                                                                                    |                |           |            |           |
| BROADCAST TOOLS  BUILDING  BUILDING  DRIVE  DTV  GOODBYE  BURST  DUMMY  GORMAN REDLICH  COMBURE  EAS  DOWNLINK  GEPCO  LOGITEK  LOOP  LOOP  LOS ANGELES  LOS ANGELES  GORMAN REDLICH  LOW  LOW  LOWER  LOWER  LOWER  LUCID                                                                                                    |                |           |            |           |
| BUILDING DRIVE GOOD LOOP BURK DTV GOODBYE LOS ANGELES BURST DUMMY GORMAN REDLICH LOW C E GPS LOWER CARRIER EAS GROUND LUCID                                                                                                    |                |           |            |           |
| BURK DTV GOODBYE LOS ANGELES BURST DUMMY GORMAN REDLICH LOW C E GPS LOWER CARRIER EAS GROUND LUCID                                                                                                    |                |           |            |           |
| BURST DUMMY GORMAN REDLICH LOW C E GPS LOWER CARRIER EAS GROUND LUCID                                                                                                    |                |           |            |           |
| C E GPS LOWER CARRIER EAS GROUND LUCID                                                                                                    | -              |           |            |           |
| CARRIER EAS GROUND LUCID                                                                                                    |                |           |            |           |
|                                                                                                    | -              |           |            |           |
|                                                                                                    |                |           |            |           |
| CELSIUS EAST H LYNX                                                                                                    | CELSIUS        | EAST      | н          | LYNX      |

| М                   | ONLINE             | RPU             | TEMPERATURE  |
|---------------------|--------------------|-----------------|--------------|
| MACKIE              | ONLY               | RUN             | TEN          |
| MACRO               | OPEN               | RUNNING         | TERSE        |
| MAGNET              | ORBAN              | S               | TEST         |
| MAIN                | ORLANDO            | SACRAMENTO      | TFT          |
| MANUAL              | OUT                | SAFE            | THALES       |
| MARTI               | OUTDOOR            | SAN DIEGO       | THANK YOU    |
| MASTERCLOCK         | OUTPUT             | SAN FRANCISCO   | THERMAL      |
| MEGA                | OVER               | SATELLITE       | THIRTEEN     |
| MEGAWATTS           | OVERLOAD           | SBS             | THIRTY       |
| METER               | Р                  | SCREEN          | THIS         |
| MIAMI               | PATTERN            | SEATTLE         | THOUSAND     |
| MICRO               | PEAK               | SECURITY        | THREE        |
| MICROWAVE           | PELICAN            | SEE             | TIME         |
| MIDDLE              | PERCENT            | SENSOR          | TO           |
| MILLI               | PHASE              | SET             | TOO          |
| MILLIAMPS           | PHILADELPHIA       | SEVEN           | TOTAL        |
| MILLIVOLTS          | PHOENIX            | SEVENTEEN       | TOWER        |
| MINNEAPOLIS         | PHONE              | SEVENTY         | TOWER LIGHTS |
| MINOLTA             | PILOT              | SHACK           | TRANSFER     |
| MINUS               | PITTSBURGH         | SHUT            | TRANSLATOR   |
| MINUTES             | PLATE              | SHUTDOWN        | TRANSMITTER  |
| MIRANDA             | PLEASE             | SIDE            | TRIM         |
| MODE                | PORTLAND           | SIDELIGHTS      | TRL          |
| MODULATION          | POSTSUNSET         | SIGHT           | TSL          |
| MODULE              | POTOMAC            | SIGNAL          | TV           |
| MONITOR             | POUND              | SILENCE         | TWELVE       |
| MONO                | POWER              | SITE            | TWENTY       |
| MOSELEY             | PRESET             | SIX             | TWO          |
| MOTOR               | PRESSURE           | SIXTEEN         | TWO-WAY      |
| MOTOROLA            | PRESUNRISE         | SIXTY           | U            |
| MULTIMEDIA          | PRINTER            | SMOKE           | UNDER        |
| MUTE                | PROCESSOR          | SOUTH           | UNIT         |
| MUTED               | PROGRAM            | SPEED           | UP           |
| N<br>NASUVILLE      | PUMP               | ST. LOUIS       | UPLINK       |
| NASHVILLE<br>NAUTEL | PUT                | STACK           | UPS          |
| NEC                 | Q<br>QEI           | STANDBY<br>STAR | UTILITY<br>V |
| NETWORK             | R                  | STARLINK        | V<br>VERBOSE |
| NEUMANN             | RADIO              | START           | VIDEO        |
| NEW YORK            | RAISE              | STARTUP         | VIRTUAL      |
| NIGHT               | RALEIGH            | STATION         | VISUAL       |
| NINE                | RATIO              | STATION         | VOICE        |
| NINETEEN            | RCA                | STEREO          | VOLTS        |
| NINETY              | READY              | STL             | VSWR         |
| NITROGEN            | RECEIVER           | STOP            | W            |
| NO                  | RECORD             | STOPPED         | WAIT         |
| NOISE               | RECOVERY           | STROBE          | WAN          |
| NORMAL              | REFLECTED          | STUDIO          | WARNING      |
| NORTH               | REJECT             | SUB             | WASHINGTON   |
| NOT                 | RELATIVE           | SUBCARRIER      | WATER        |
| NOW                 | RELAY              | SUPPLY          | WATTS        |
| NTSC                | REMOTE             | SWITCH          | WEIGHT       |
| NUMBER              | REPEATER           | SYNC            | WEST         |
| 0                   | RESET              | SYSTEM          | WHY          |
| OFF                 | RETURN             | Т               | Х            |
| OFF AIR             | REVERSE            | T1              | Υ            |
| OFFLINE             | RF                 | TAMPA           | YOU          |
| OMNIA               | RHODE AND SCHWARTZ | TAPE            | Z            |
| ON                  | RIGHT              | TELEMETRY       | ZERO         |
| AIR                 | ROLAND             | TELOS           | ZONE         |
| ONE                 | ROOM               | TEMP            |              |